# Guida all'installazione di Triofox

Versione server Triofox 13.5.9497.54016

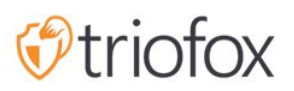

# Table of contents:

- [Introduzione](#page-2-0)
- [Panoramica](#page-2-1)
- [Componenti Di Sistema](#page-4-0)
	- [1. Componente Web Server Il Server Triofox](#page-4-1)
	- [2. Database Informazioni di configurazione e Registro di sistema](#page-5-0)
	- [3. Back-end Archiviazione file Dove i file e le cartelle sono memorizzati](#page-5-1)
- [Passo 1: Preparare il file store](#page-6-0)
- [Passo 2: Preparare Active Directory \(Opzionale\)](#page-7-0)
- [Passo 3: Preparare il server del database](#page-7-1)
	- [Microsoft SQL Server](#page-8-0)
	- [MySQL Server](#page-8-1)
	- [PostgreSQL](#page-9-0)
- [Passo 4: Preparare il server Triofox](#page-9-1)
	- [Tipo Di Server Ec2](#page-10-0)
	- [Raccomandazione Azure Virtual Machine Size](#page-10-1)
- [Passo 5: Avviare L'Installazione](#page-10-2)
- [Configurazione](#page-15-0)
- [Abilita SSL](#page-19-0)
	- · [Installa Certificato Ssl](#page-19-1)
	- [Url Esterno](#page-23-0)
- [Impostazione Nodo Worker per SSL](#page-26-0)
- [Verifica l'URL esterno, l'URL interno e il nome del nodo](#page-29-0)
	- [Verifica Url Esterno](#page-29-1)
	- [Verifica Url Interno](#page-29-2)
	- [Verifica Nome Nodo](#page-30-0)
- [Aggiungi server Triofox aggiuntivi al cluster](#page-32-0)

# <span id="page-2-0"></span>Introduzione

Benvenuto nella guida all'installazione del server Triofox. Questa guida descrive le attività di installazione di Triofox, che mobilita i file server esistenti.

Triofox include Triofox Server, che viene eseguito sulla piattaforma server Microsoft Windows e applicazioni agente client per browser Web, Microsoft Windows, macOS, e per piattaforme mobili come i sistemi operativi Android e Apple iOS.

# <span id="page-2-1"></span>Panoramica

Triofox è una soluzione di accesso remoto e mobile sicuro che si concentra su un accesso remoto più veloce ai file server on-premise (noto anche come Cloudenablement senza una VPN). Si differenzia da altre soluzioni di sincronizzazione e condivisione dei file (EFSS) concentrandosi sulla sicurezza, sul controllo, sui file server e sulla collaborazione del team. Triofox si distingue perché si concentra sul miglioramento dei file server esistenti, mentre i concorrenti cercano di rendere i file server obsoleti. Le funzioni impressionanti includono la mappatura delle unità, il blocco dei file, i permessi delle cartelle, l'integrazione di un singolo accesso e di Active Directory, spesso trascurati dalla concorrenza. Triofox rende i file server mobili e moderni mantenendo le funzionalità tradizionali dei file server. Triofox si esibisce particolarmente bene nei seguenti settori:

- 1. Integra l'identità utente esistente di Active Directory e conserva i permessi di sicurezza NTFS.
- 2. Fornire l'accesso a richiesta nel rispetto dei permessi di lettura e scrittura in tempo reale.
- 3. Mirror condivisione di rete locale sui file server per consentire ai team di collaborare sui contenuti nel cloud.
- 4. Fornire le lettere dell'unità virtuale per l'accesso a file e cartelle.
- 5. Fornire protezione contro ransomware.
- 6. Abilita backup fuori sede.
- 7. Fornire il blocco dei file, il controllo della versione, la crittografia del client e altre funzionalità avanzate per gestire tutte le unità virtuali.

Triofox Server è un software costruito su Microsoft Web Platform:

Windows Server

- IIS (Internet Information Server)
- .NET Framework e ASP.NET  $\bullet$
- WCF (Windows Communication Foundation)
- PostgreSQL, MySQL o Microsoft SQL Server

Dal momento che Triofox Server è costruito sulla piattaforma Web Microsoft, si integra molto bene con altri componenti Microsoft come i permessi NTFS per file e cartelle, utenti di Active Directory e condivisioni di rete di File Server.

Fornisce funzionalità di accesso e condivisione dei file tramite agenti client per PC, Mac, file server, browser web e dispositivi mobili. Il software agente client per Windows e Mac fornisce la mappatura dell'unità vera e il supporto di montaggio del volume che include l'ottimizzazione avanzata per il trasferimento dei dati WAN (Wide Area Network).

I servizi possono essere utilizzati in combinazioni flessibili per soddisfare le diverse esigenze. Ci sono due modi principali per distribuire Triofox Server:

1. Distribuire nello stesso sito dei File Server e controller di dominio Active Directory:

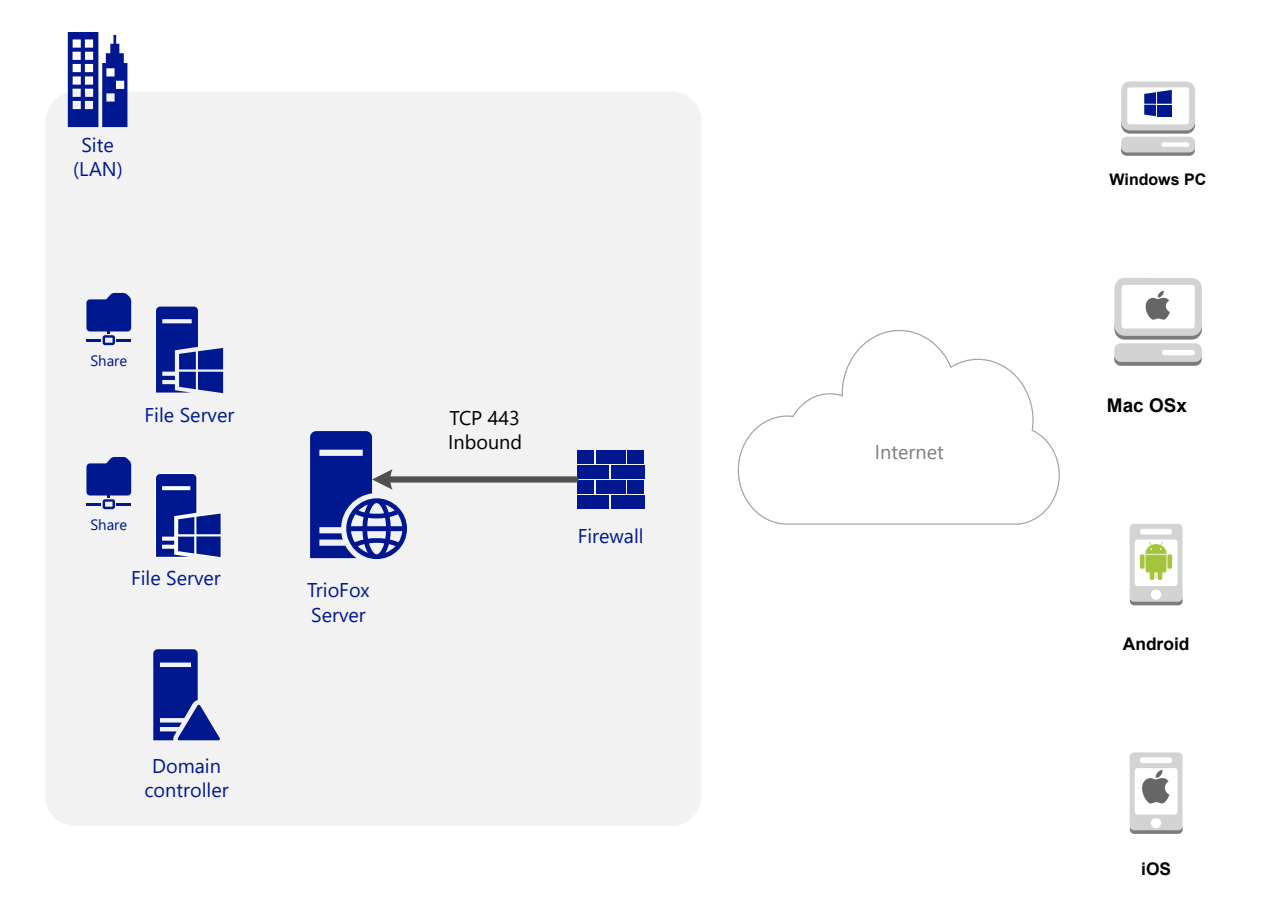

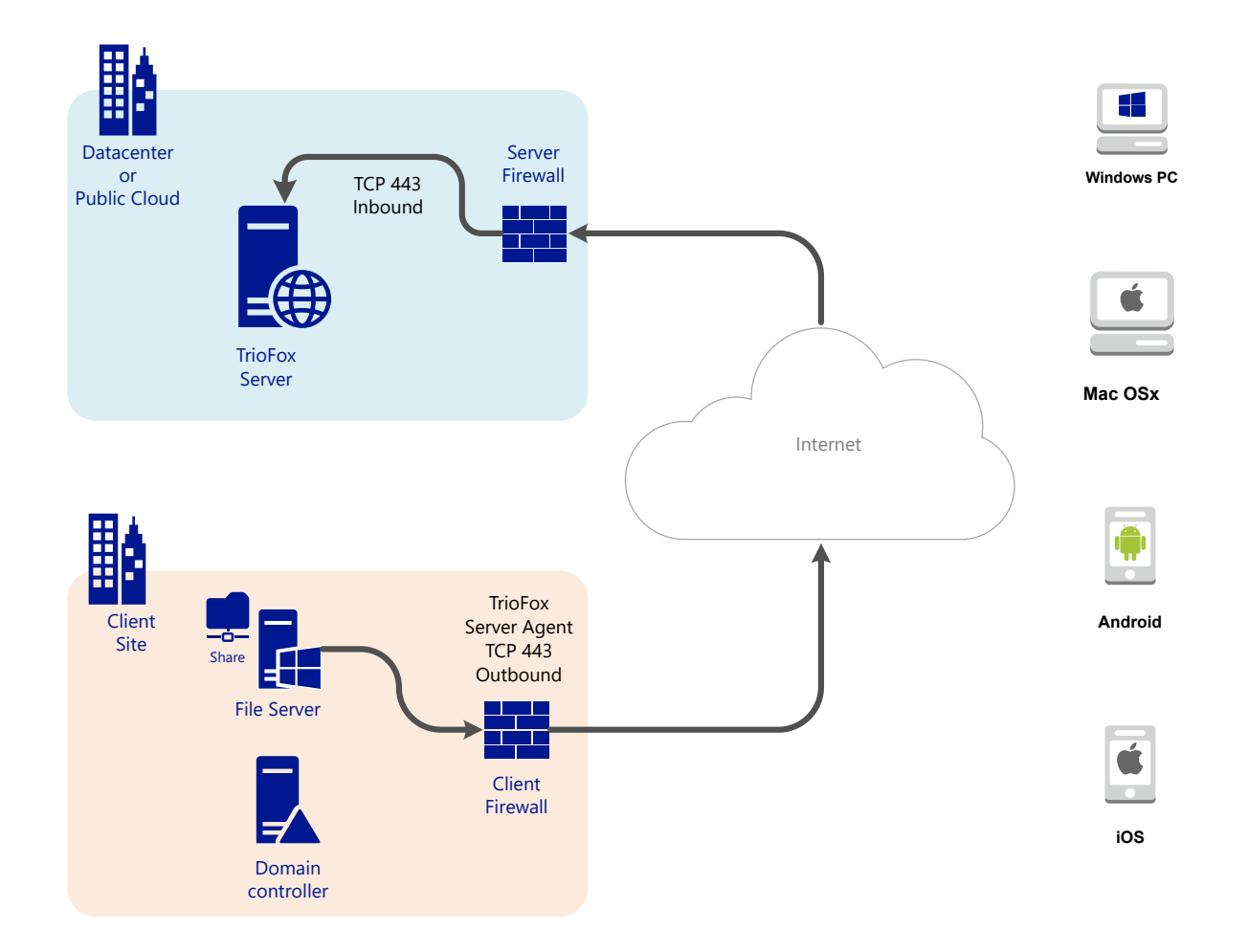

2. Distribuire in un sito da remoto, come Amazon Web Services EC2, Microsoft Azure o in un Data Center dove è ospitata l'infrastruttura:

# <span id="page-4-0"></span>Componenti Di Sistema

Il server Triofox è costituito da tre diversi componenti di sistema (componenti logici che possono coesistere sullo stesso server). Nella più piccola unità di distribuzione, i tre diversi componenti possono coesistere su una singola macchina (distribuzione allin-one).

### <span id="page-4-1"></span>1. Componente Web Server - Il Server Triofox

Il componente del server web è ASP.NET e il codice WFC ospitato da IIS su un server Windows. Il componente web server è costituito in realtà da due "sottocomponenti" distinti:

- Nodo Web
- Nodo Del Lavoratore $\bullet$

Questi sottocomponenti esistono per ragioni storiche e ci sono ancora elementi nell'interfaccia utente Gestione cluster che consentono di configurare questi sottocomponenti.

## <span id="page-5-0"></span>2. Database - Informazioni di configurazione e Registro di sistema

Il database contiene informazioni persistenti per il sistema. Queste informazioni persistenti includono informazioni di configurazione statica come il nome utente, le informazioni di connessione del file server e le informazioni di connessione di Active Directory. Il database memorizza anche informazioni dinamiche come il registro delle attività, il registro delle modifiche dei file e le tracce di audit.

Triofox supporta i sistemi di gestione dei database PostgreSQL, MySQL e Microsoft SQL Server (DMBS). Nell'installazione All-in-One, PostgreSQL è installato sul server Triofox. L'installazione All-in-One è adatta per testare il software, ma un server database esterno è consigliato per un uso produttivo.

### <span id="page-5-1"></span>3. Back-end Archiviazione file - Dove i file e le cartelle sono memorizzati

Il componente di archiviazione file di backend è la posizione di archiviazione permanente per file e cartelle. Esistono due tipi diversi di servizi di stoccaggio. Uno è gestito da Triofox, ad esempio lo storage predefinito per il server. L'altro è lo stoccaggio importato, ad es. le condivisioni di rete esistenti del file server che non sono state gestite da Triofox ma possono essere importate / collegate in Triofox per l'accesso remoto e mobile.

Se si sta installando Triofox Server per la prima volta, si consiglia l'installazione di All-in-One, dove si prepara una macchina virtuale Windows 2016/2019/2022 pulita ed eseguire l'installazione con tutti i parametri predefiniti. L'installazione All-in-One è la più piccola configurazione completamente funzionale e può essere utilizzata per un ambiente di produzione con < 1000 utenti.

# <span id="page-6-0"></span>Passo 1: Preparare il file store

Il server Triofox collega i file server locali ai tuoi dipendenti remoti fornendo accesso remoto e mobile con funzionalità di sincronizzazione e condivisione. Quindi la prima domanda è: Qual è la soluzione di archiviazione dei file?

Il file storage può essere una condivisione di rete di Windows File Server o qualsiasi dispositivo di archiviazione che supporta il protocollo CIFS/SMB. Può anche essere dispositivi iSCSI che è possibile montare direttamente come lettere di unità nel server Triofox. Può anche essere un contenitore all'interno di un'istanza privata di OpenStack Swift, un secchio in un archivio compatibile Amazon S3, o un contenitore da un archivio di Windows Azure Blob. È necessario disporre delle informazioni di accesso di base pronte. Ad esempio,

#### Windows File Server

Se si tratta di un file server Windows, è necessario che il percorso UNC alla condivisione di rete e le credenziali utente per accedere alla cartella.

Se si tratta di un C locale: o D: drive, hai bisogno di una credenziale utente locale che abbia pieno diritto di accesso alla cartella locale.

#### OpenStack Swift

Se è OpenStack Swift, avrai bisogno dell'URL di autenticazione e delle credenziali. È inoltre necessario conoscere la versione della configurazione di autenticazione, come KeyStone V2 o KeyStone V3, o solo l'autenticazione classica.

#### Amazon S3

Se è Amazon S3, avrai bisogno della chiave di accesso e della chiave segreta e del nome di un secchiello. Se la chiave di accesso e la chiave segreta provengono da un utente IAM, è necessario assicurarsi che l'utente IAM abbia il pieno permesso al bucket.

#### Windows Azure Blob Storage

È necessario il "Nome account di archiviazione" e la "Chiave primaria" nonché il nome di un contenitore.

La distribuzione iniziale di Triofox configura l'archiviazione backend per utilizzare la directory C:\Triofox sul server Triofox. Questa posizione predefinita di archiviazione backend può essere cambiata in un'altra posizione in un secondo momento modificando l'archiviazione backend del server predefinito.

# <span id="page-7-0"></span>Passo 2: Preparare Active Directory (Opzionale)

Se stai includendo Active Directory, avrai bisogno delle seguenti informazioni:

- Il nome DNS (o indirizzo IP) di un controller di dominio Active Directory.
- Un account di servizio che può accedere a Active Directory.
- Il nome DNS del dominio Active Directory.

Se il proprio Active Directory è locale, la migliore pratica è quella di unirsi alla macchina Triofox Server al dominio Active Directory prima dell'inizio dell'installazione.

Se il tuo Active Directory si trova in remoto rispetto al server Triofox, utilizzare il software Server Agent per collegare Active Directory invece di utilizzare LDAP per connettersi ad Active Directory.

## <span id="page-7-1"></span>Passo 3: Preparare il server del database

Se si sta installando l'istanza All-in-One, è possibile saltare questo passaggio perché l'installatore All-in-One installa un server PostgreSQL e configura il database di conseguenza. Vedi Passo 5: Avviare l'installazione qui sotto per ulteriori informazioni sull'installazione all-in-one. Questo passaggio è solo per le installazioni con un database separato che non è installato di default con un server Triofox nella server farm. Tutti i server Triofox in un server farm condividono un unico database centrale.

Per Triofox, il motore di database predefinito per l'installazione "all-in-one" è PostgreSQL.

Ci sono due luoghi in cui vengono memorizzate informazioni persistenti. Il primo posto è il file store menzionato nel passaggio 1. Il secondo posto è il database Triofox. Il database contiene informazioni di configurazione come nome utente, cartella del team, cartella condivisa e token di login. La banca dati contiene anche informazioni sull'esecuzione come la traccia di audit e il registro delle modifiche del file.

L'installazione predefinita di Triofox utilizza un database PostgreSQL locale sul server Triofox. Forniamo questa opzione per rendere l'installazione di test POC (Proof of Concent) il più facile possibile.

Attualmente, Triofox supporta i sistemi di gestione dei database PostgreSQL, MySQL o Microsoft SQL Server (DBMS). Alcuni buoni motivi per utilizzare un server database esterno sono prestazioni, scalabilità e elevata disponibilità.

### <span id="page-8-0"></span>Microsoft SQL Server

Se si utilizza un server Microsoft SQL esterno invece di una distribuzione PostgreSQL All-in-One predefinita, è necessario assicurarsi che SQL Server authentication sia configurato per l'autenticazione Modalità mista. La connessione Triofox Server richiede l'utilizzo di un account SQL, non di un account di autenticazione integrato con Windows.

Durante la configurazione del primo server Triofox nella server farm (la server farm può essere così piccola che contiene solo un server Triofox), l'installatore deve creare un database, creare tabelle nel database e creare procedure memorizzate nel database. Pertanto, è necessario un account di sicurezza SQL con diritti sufficienti per l'installazione.

<span id="page-8-1"></span>Se il server del database si trova al di fuori del server Triofox, assicurarsi che il protocollo TCP sia abilitato e che il firewall sia aperto per le connessioni SQL. La porta TCP predefinita è 1433 e questa porta deve essere aperta nel firewall. Se il server SQL ascolta le connessioni in entrata attraverso un'altra porta, questa deve anche essere aperta invece della porta TCP predefinita.

### MySQL Server

MySQL ascolta tipicamente sulla porta TCP 3306. Assicurarsi che questa porta sia aperta sul firewall.

### <span id="page-9-0"></span>PostgreSQL

La porta TCP predefinita per PostgreSQL è di solito 5432, tuttavia questa può essere facilmente modificata nel postgresql.

# <span id="page-9-1"></span>Passo 4: Preparare il server Triofox

Il modo più semplice per preparare il server Triofox è quello di utilizzare un sistema operativo Windows Server 2016/2019/2022 pulito con lingua inglese. Se si desidera utilizzare più server Triofox per formare una server farm, assicurarsi che i server nella server farm siano tutti nello stesso fuso orario.

Il server Triofox fornisce il supporto di localizzazione per più lingue, indipendentemente dal fatto che il sistema operativo Windows base funziona con il locale inglese.

Consigliamo Windows Server 2019 o Windows Server 2022 come sistema operativo server preferito, in esecuzione su una macchina virtuale.

- Sistemi Operativi Supportati
	- Windows Server 2016
	- Windows Server 2019
	- Windows Server 2022
- CPU Supportata
	- Architettura Intel o AMD x64 a 64 bit
	- 2 minimo di CPU virtuali (4 CPU virtuali o più sono raccomandati)
- Memoria  $\bullet$

8GB RAM minima (16 GB o più è preferita)

• Hard Disk Space

100 GB minimi, preferibilmente SSD. Ciò presuppone che l'archiviazione dei file back end non si trovi sul server Triofox.

### <span id="page-10-0"></span>Tipo Di Server Ec2

Se si sta installando Triofox in Amazon Web Service (AWS), ecco i tipi minimi di istanza AWS EC2 che si consiglia di utilizzare per la produzione.

- t2.xlarge (scopo generale, 4 vCPU, 16 GB)
- t3.xlarge (scopo generale, 4 vCPU, 16 GB)

Per maggiori informazioni, controlla i [tipi di istanza AWS EC2](https://aws.amazon.com/ec2/instance-types/).

### <span id="page-10-1"></span>Raccomandazione Azure Virtual Machine Size

Se si sta installando Triofox in Microsoft Windows Azure, ecco la dimensione minima Azure Virtual Machine si consiglia di utilizzare per la produzione.

- D4a V4 (4 vCPU 16GB)
- D4as V4 (4 vCPU 16GB)
- D4d V4 (4 vCPU 16GB)
- D4ds V4 (4 vCPU 16GB)
- D4 v4 (4 vCPU 16GB)

# <span id="page-10-2"></span>Passo 5: Avviare L'Installazione

Si consiglia di scaricare e installare il browser Google Chrome o Microsoft Edge Browser (basato su Chromium) e impostare il browser come browser predefinito prima dell'installazione. Non consigliamo di utilizzare Microsoft Internet Explorer come browser predefinito per le attività di gestione all'interno di un'interfaccia web del browser.

È possibile ottenere il pacchetto di installazione Triofox dal portale clienti Triofox (tramite login a [https://www.triofox.com\)](https://www.triofox.com/) e accedere alla sezione Triofox privata.

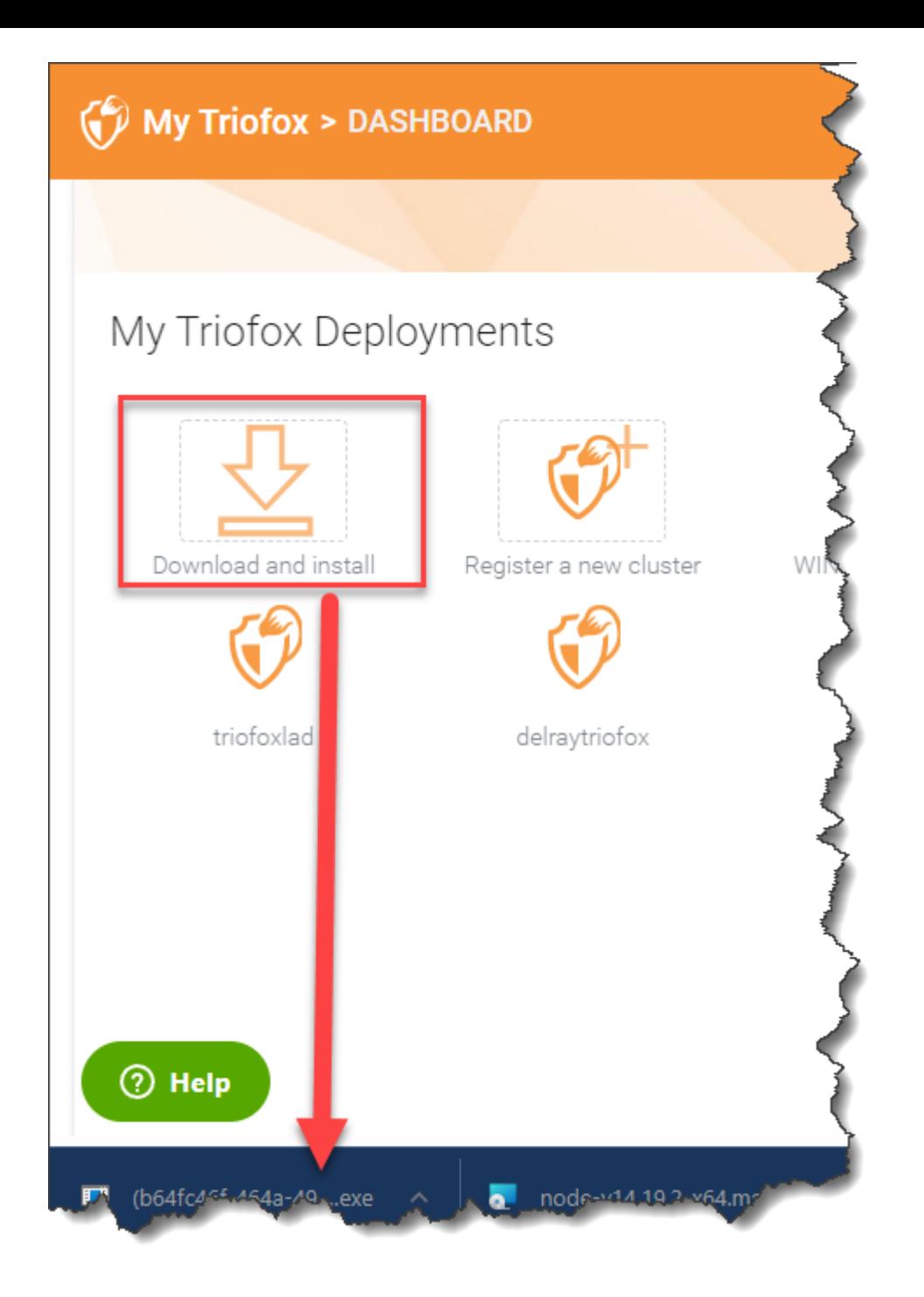

Accedi alla console del server Triofox (RDP o console fisica) con privilegi di amministratore. Una volta fatto clic sul pulsante "Download" nel portale cliente, l'installatore apparirà sia nella sezione Downloads o come un link nella parte inferiore del browser. Fare clic sul file eseguibile per avviare l'installazione.

Vedrete la schermata di benvenuto.

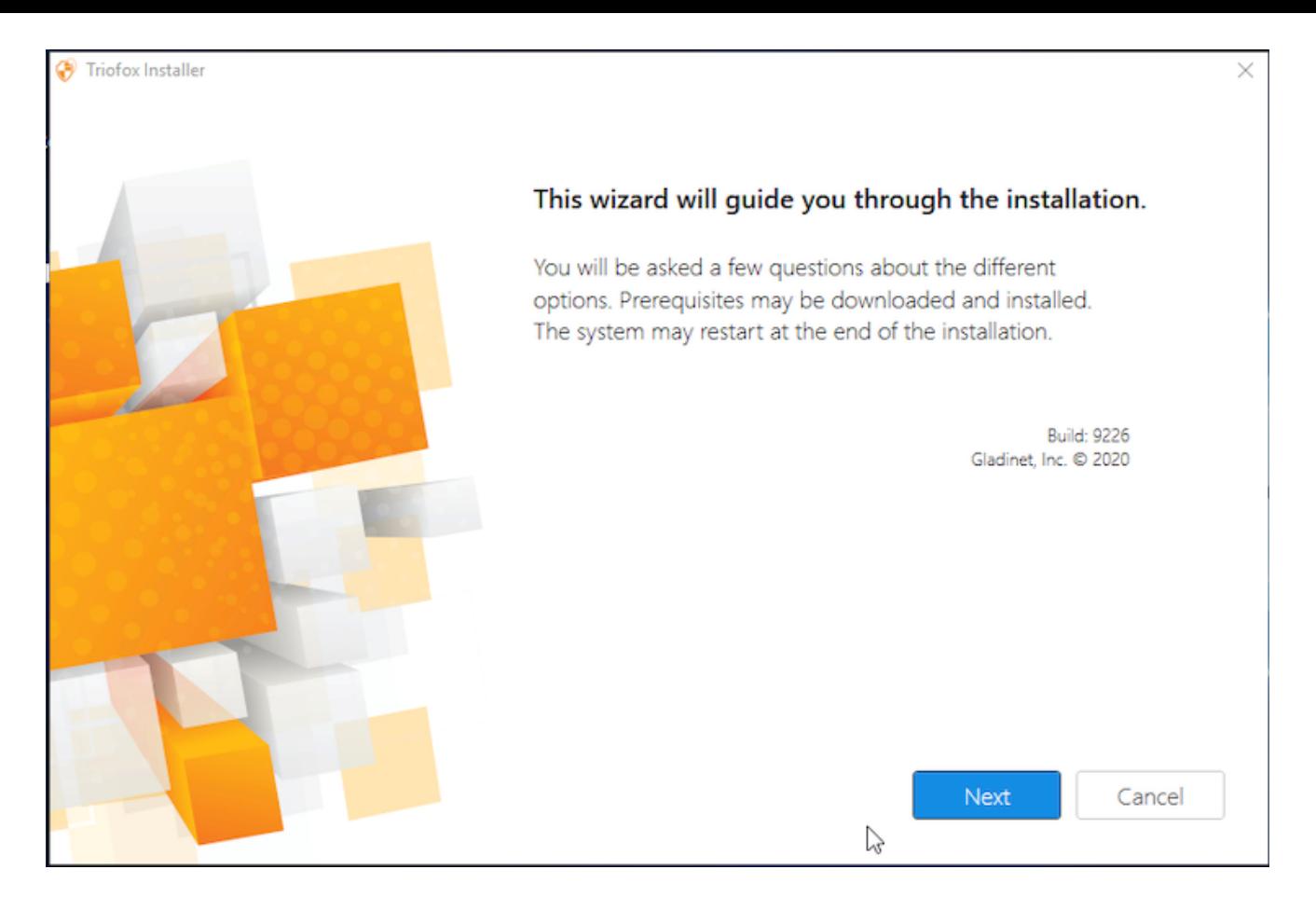

#### Clicca Su 'Avanti'

#### E accettare l'EULA e fare clic su Avanti.

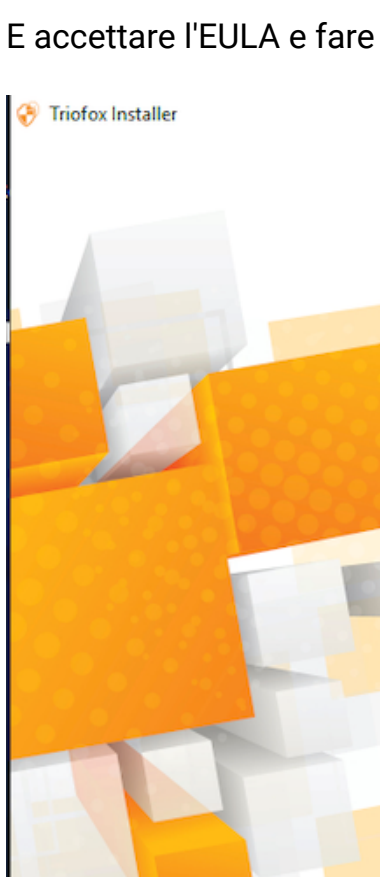

License Agreement

Last Modified: July 8, 2015

#### **Gladinet Terms of Service**

Please read these terms of service (these "Terms") carefully as they form a contract between you (You and Your) and Gladinet (We or Our) that governs your access and use of: (i) the hosted storage solution provided by Gladinet for online storage, sharing and processing of files, data, text, audio, video, images or other content (collectively, "Content"); (ii) software provided or made available by Gladinet (the "Software"); and, (iii) any written or electronic documentation provided or made available by Gladinet (the "Documentation") (collectively the "Service(s)").

By using any of the Services you agree to be bound by these Terms. If you are using the Services on behalf of an organization, you are agreeing to these Terms for that organization and promising to Gladinet that you have the authority to bind that organization to these Terms. In that case, "you" and "your" will refer to that organization. You may use the Services only in compliance with these Terms and only if you have the power to form a contract with Gladinet and are not barred under any applicable laws from doing so. IF YOU DO NOT AGREE TO BE BOUND BY THESE TERMS, YOU MUST

 $\nabla$  | agree

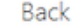

Next

Cancel

 $\times$ 

Selezionare il percorso su cui installare Triofox.

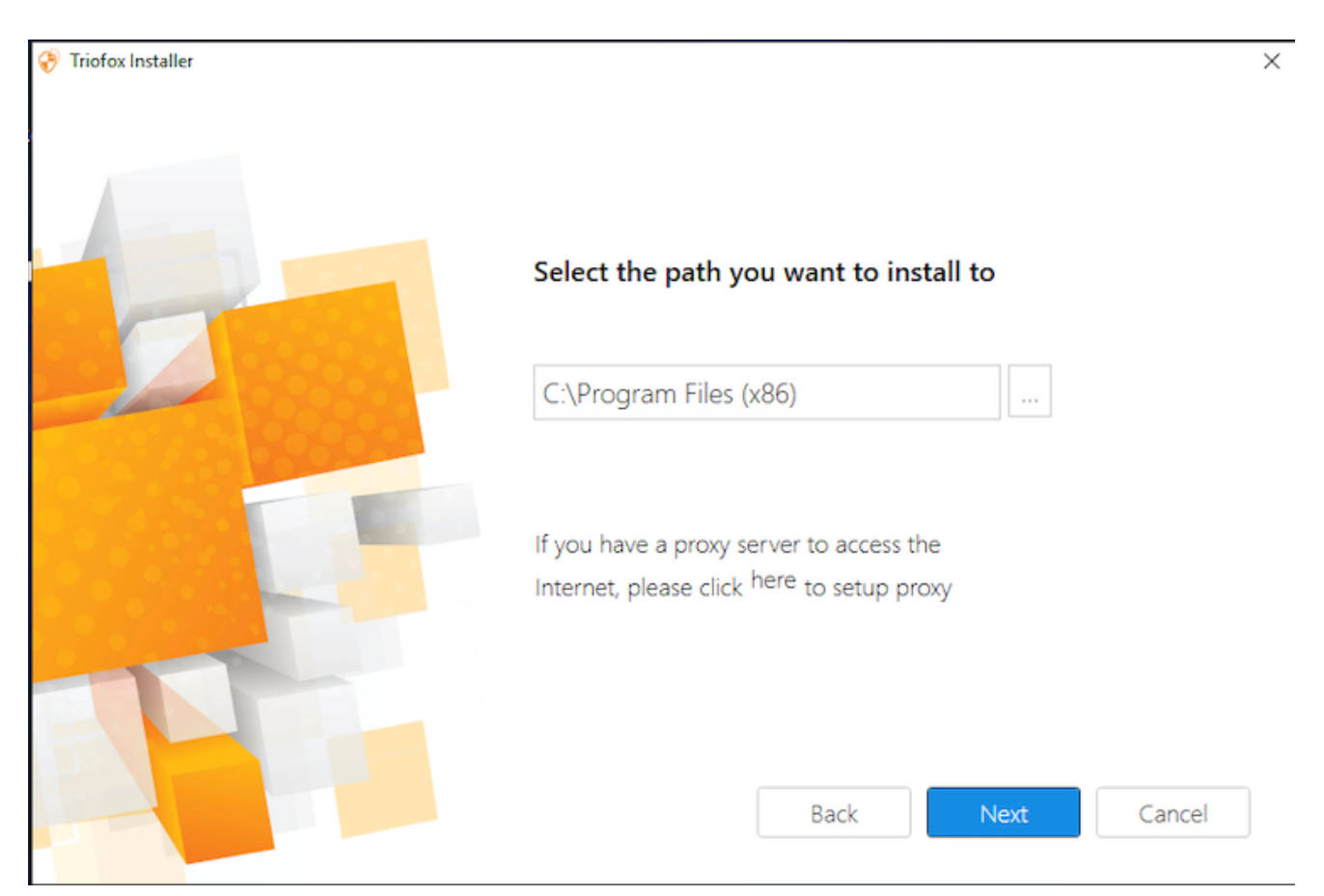

#### Quindi fare clic su Installa.

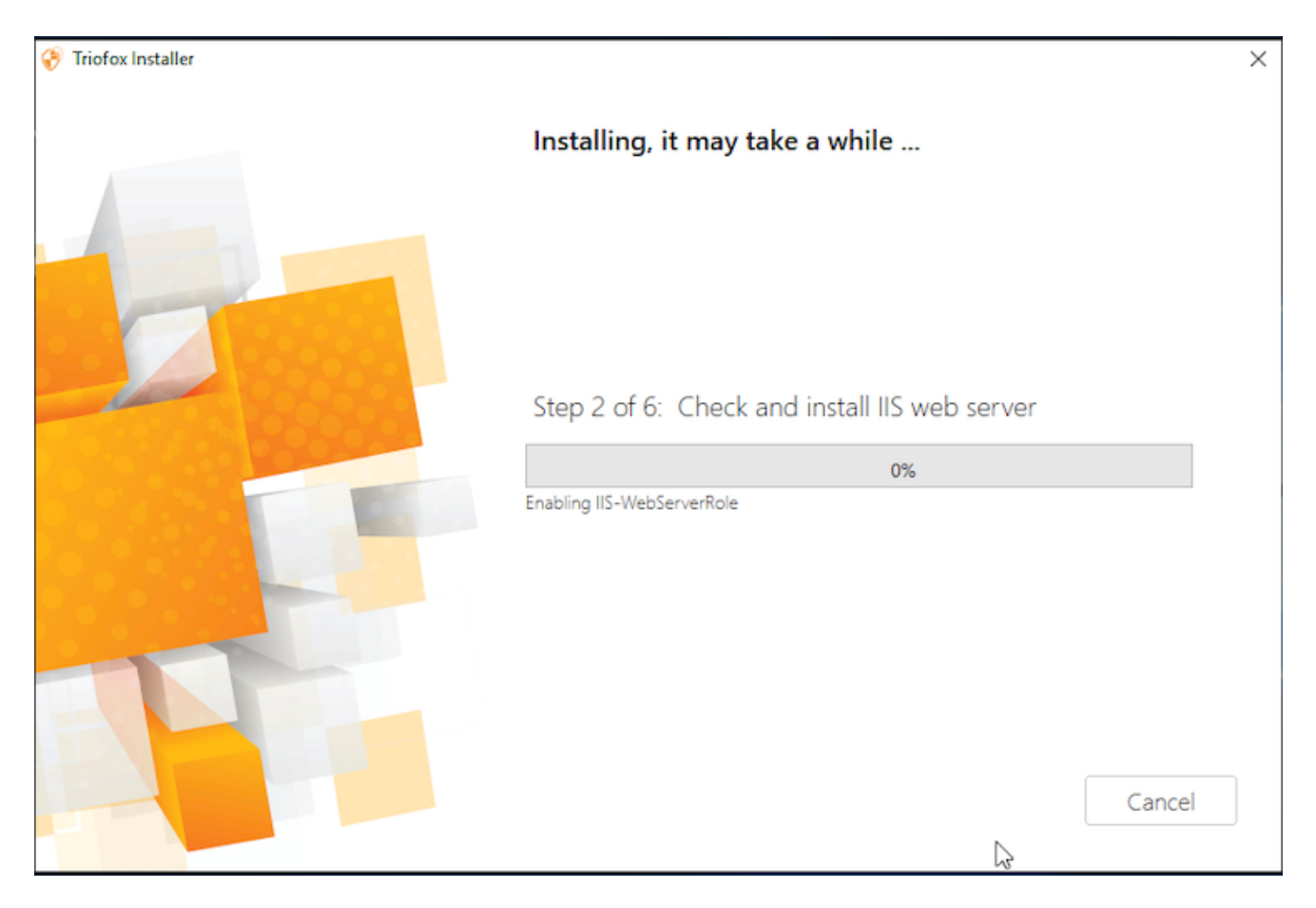

Triofox installerà e poi sarà necessario riavviare il sistema per completare l'installazione.

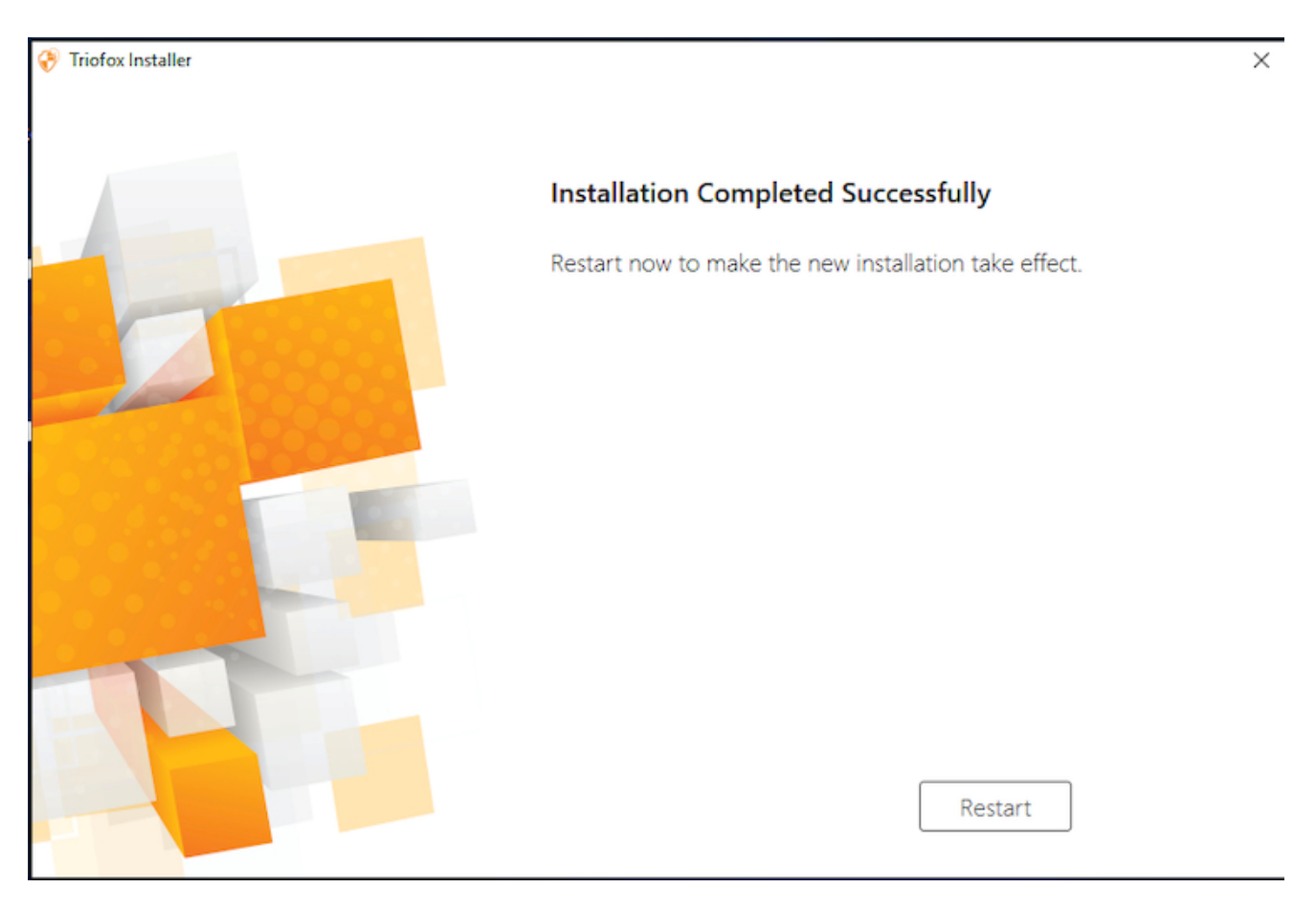

Dopo l'installazione, il server avrà bisogno di un riavvio, verrà visualizzato un browser web per la configurazione iniziale.

# <span id="page-15-0"></span>**Configurazione**

Quando il server si riavvia, configurerà Triofox in background e lancerà un browser web con i passi successivi per configurare l'istanza Triofox.

Se si dispone di un database esistente, utilizzare il menu a discesa nella schermata successiva per selezionare un'opzione diversa, altrimenti utilizzare l'impostazione predefinita, che installerà anche il database PostgreSQL.

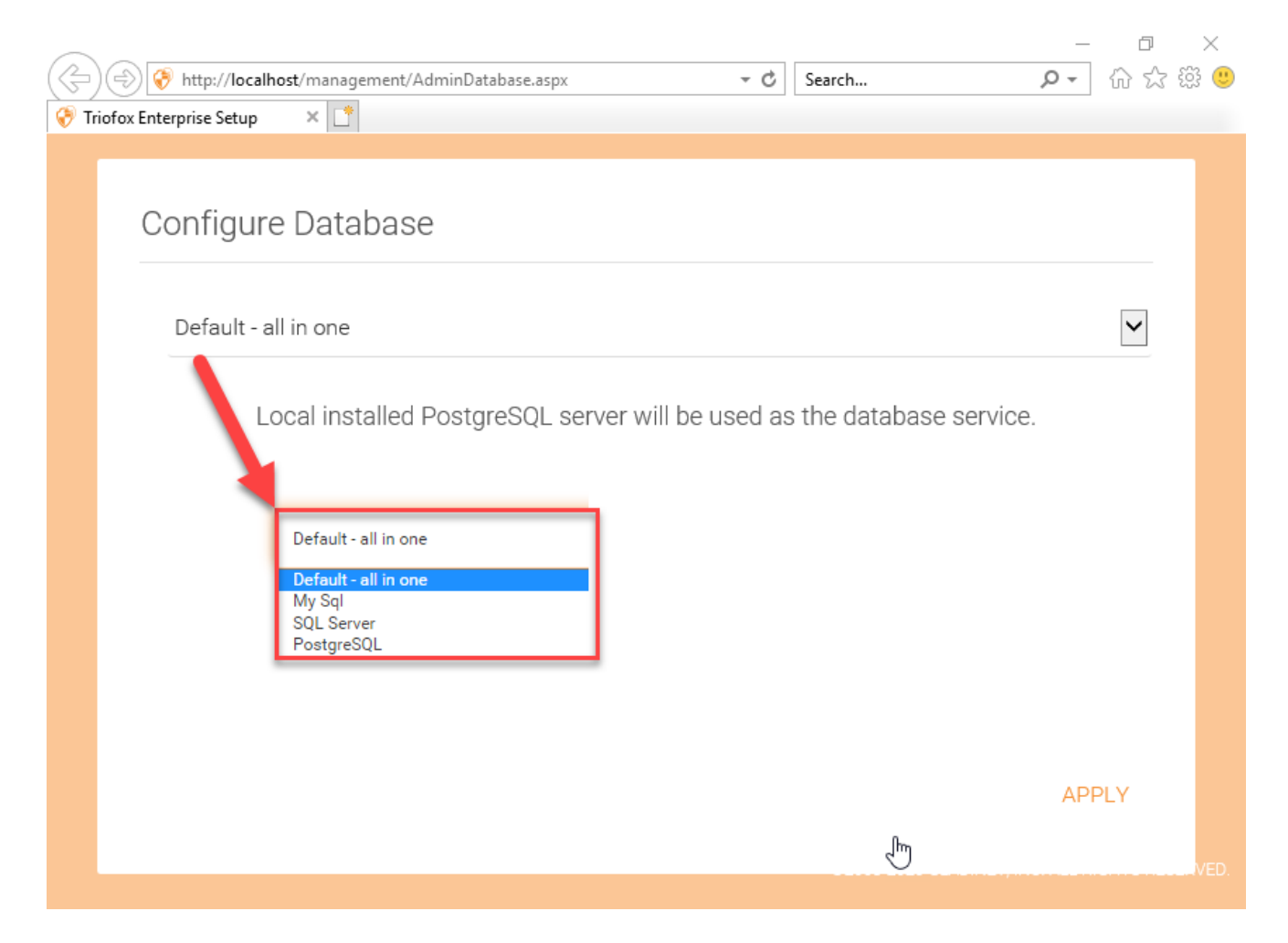

Nella schermata successiva, creare le credenziali dell'amministratore predefinito e fare clic su CONTINUE.

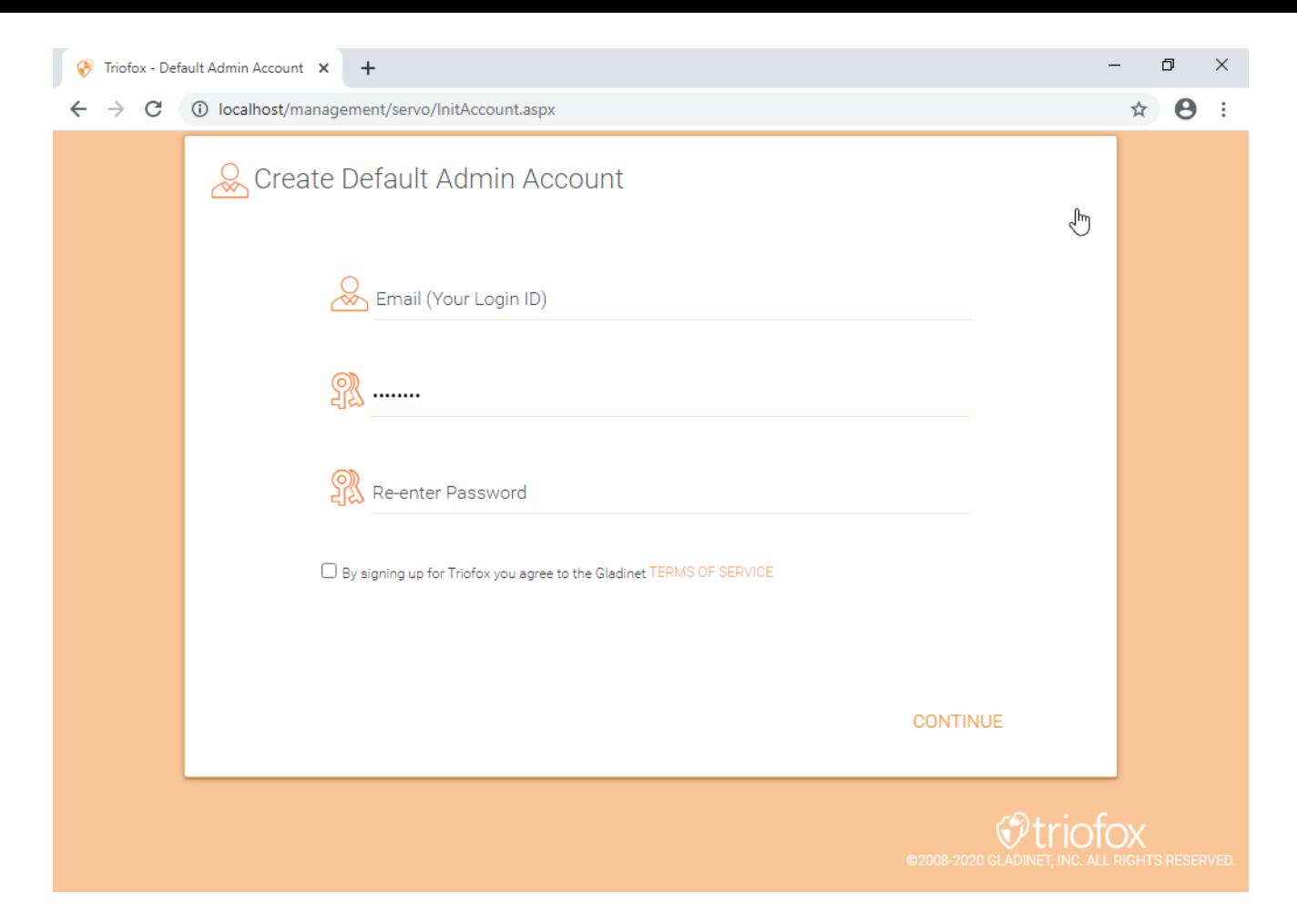

Quindi sarai in grado di inserire le tue informazioni di Active Directory o scegliere di Configura più tardi.

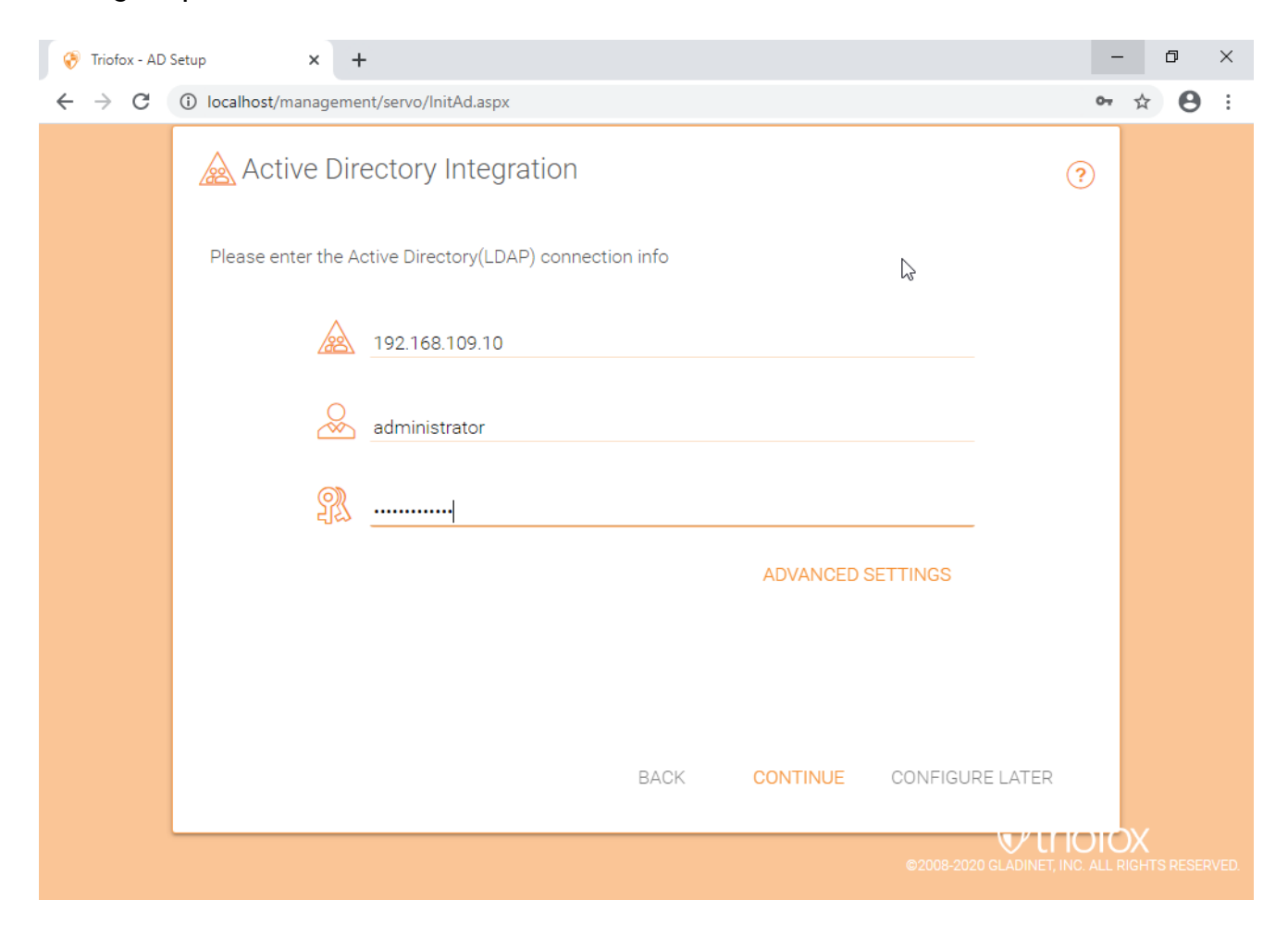

Sarà poi portato alla Dashboard Triofox.

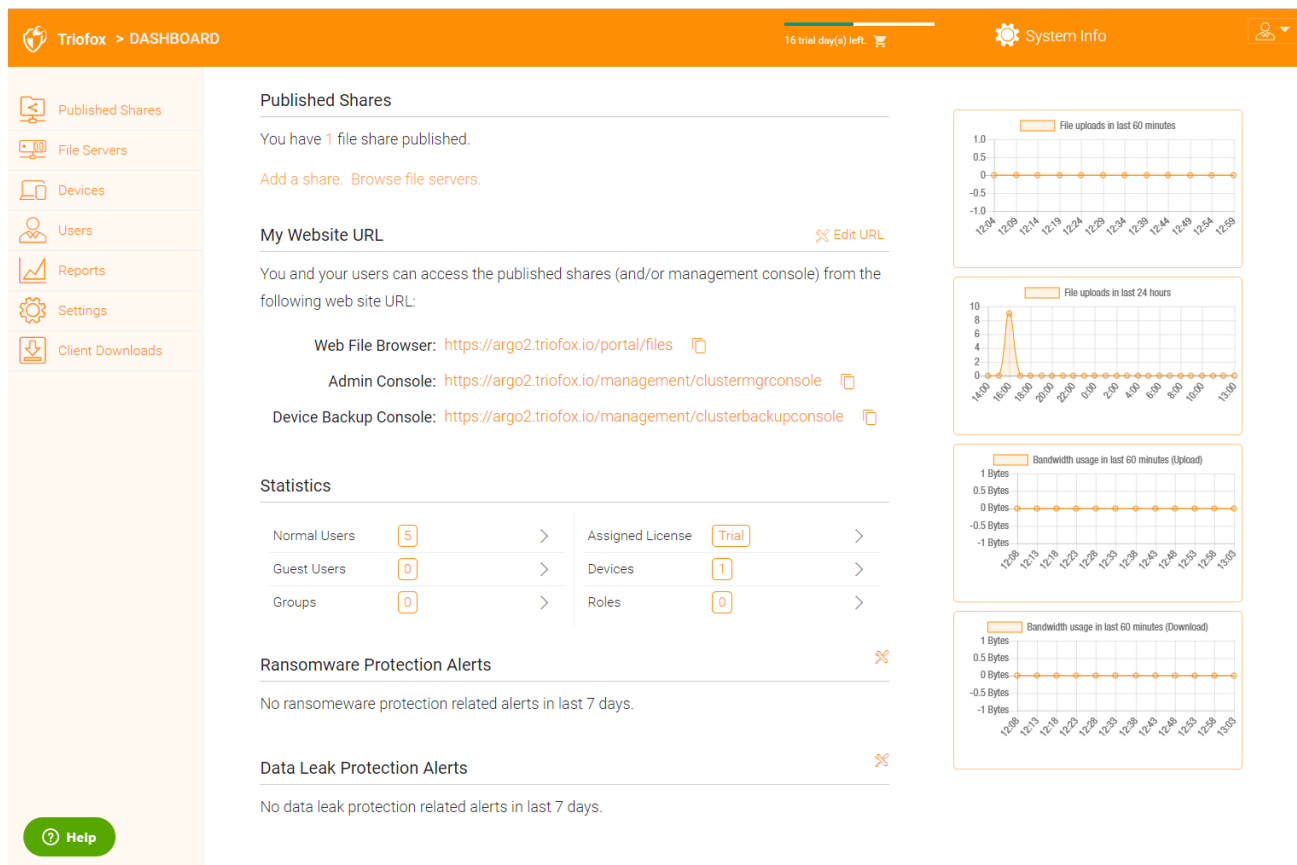

Una volta che si vede il cruscotto, il lato Triofox della configurazione è finito con successo. Continueremo a collegare le condivisioni di rete dei file server e aggiungeremo gli utenti alla soluzione Triofox e assicureremo che tutti i componenti siano pienamente funzionanti.

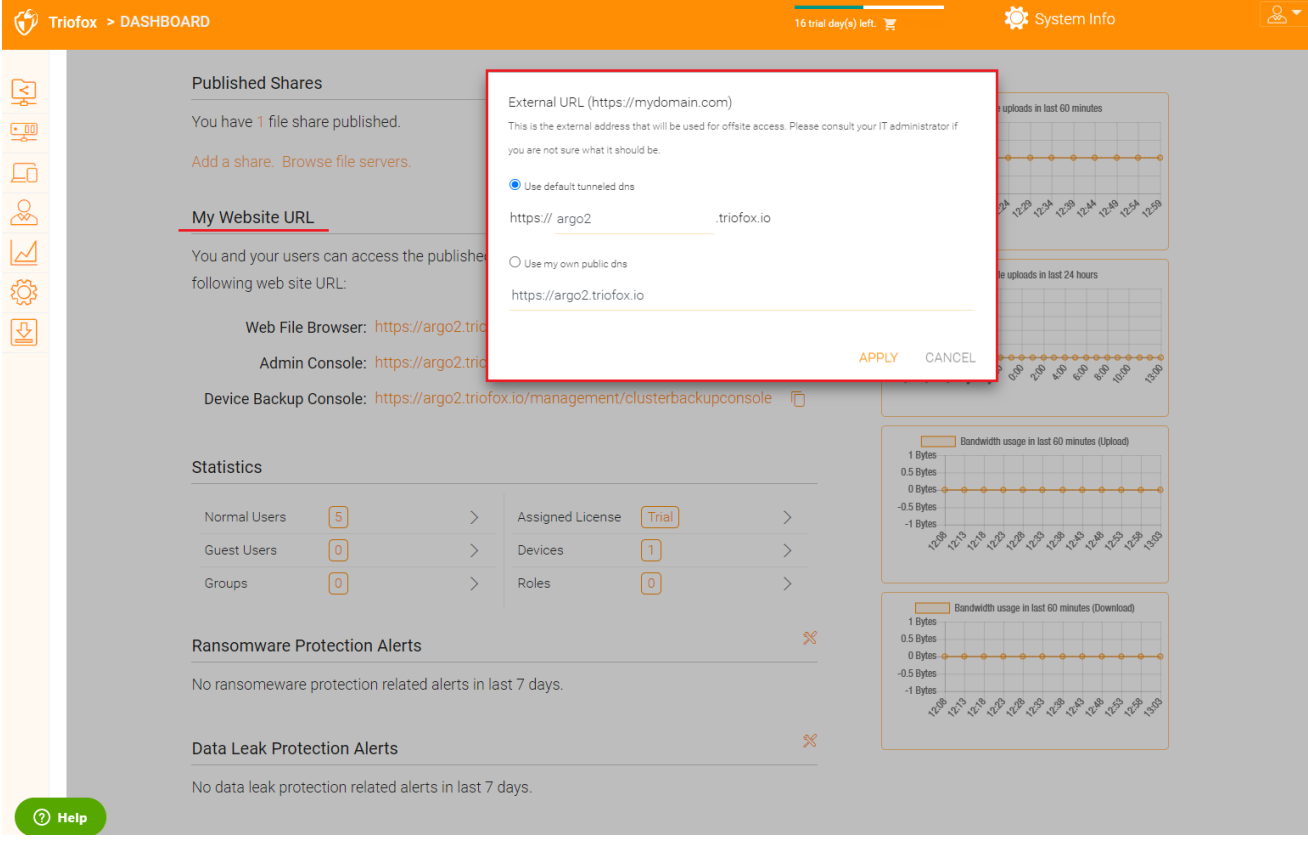

Il DNS esterno non è configurato per questo server Triofox. Per impostazione predefinita, viene fornito un DNS esterno (secure https URL) che consente di utilizzare immediatamente per testare le funzionalità da Internet pubblico. In questo modo, non è necessario installare un certificato SSL sul server Triofox o aprire qualsiasi porta nel firewall. Questo è buono per il test o se non hai modo di proteggere il tuo certificato SSL o aprire le porte sul tuo firewall. Si consiglia di acquistare il proprio certificato SSL e il nome DNS pubblico se si desidera avere un URL di marca che mostra il proprio dominio aziendale. Se hai già un certificato SSL jolly puoi usarlo anche per il server Triofox.

# <span id="page-19-0"></span>Abilita SSL

### <span id="page-19-1"></span>Installa Certificato Ssl

Supponiamo che tu abbia già impostato il tuo servizio di nome di dominio esterno (DNS) per indicare un nome DNS del server Triofox e che tu abbia già acquistato il certificato SSL con questo nome DNS. In caso contrario, è possibile acquisire un certificato SSL dal provider SSL.

Ti consigliamo anche di utilizzare<https://www.ssllabs.com/>per testare la tua configurazione SSL. Il sito web SSL Labs genera un rapporto sulla compatibilità del certificato SSL installato sul server Triofox con tutti i dispositivi, inclusi dispositivi mobili come iOS o Android.

È inoltre possibile utilizzare openssl per controllare i certificati SSL e vedere se l'intera catena di trust certificati è completamente installata sul lato server. openssl s\_client -connect server.yourwebhoster.com:443

Si installa il certificato SSL tramite il gestore IIS. Cerca "Certificati server" e fai doppio clic su di esso.

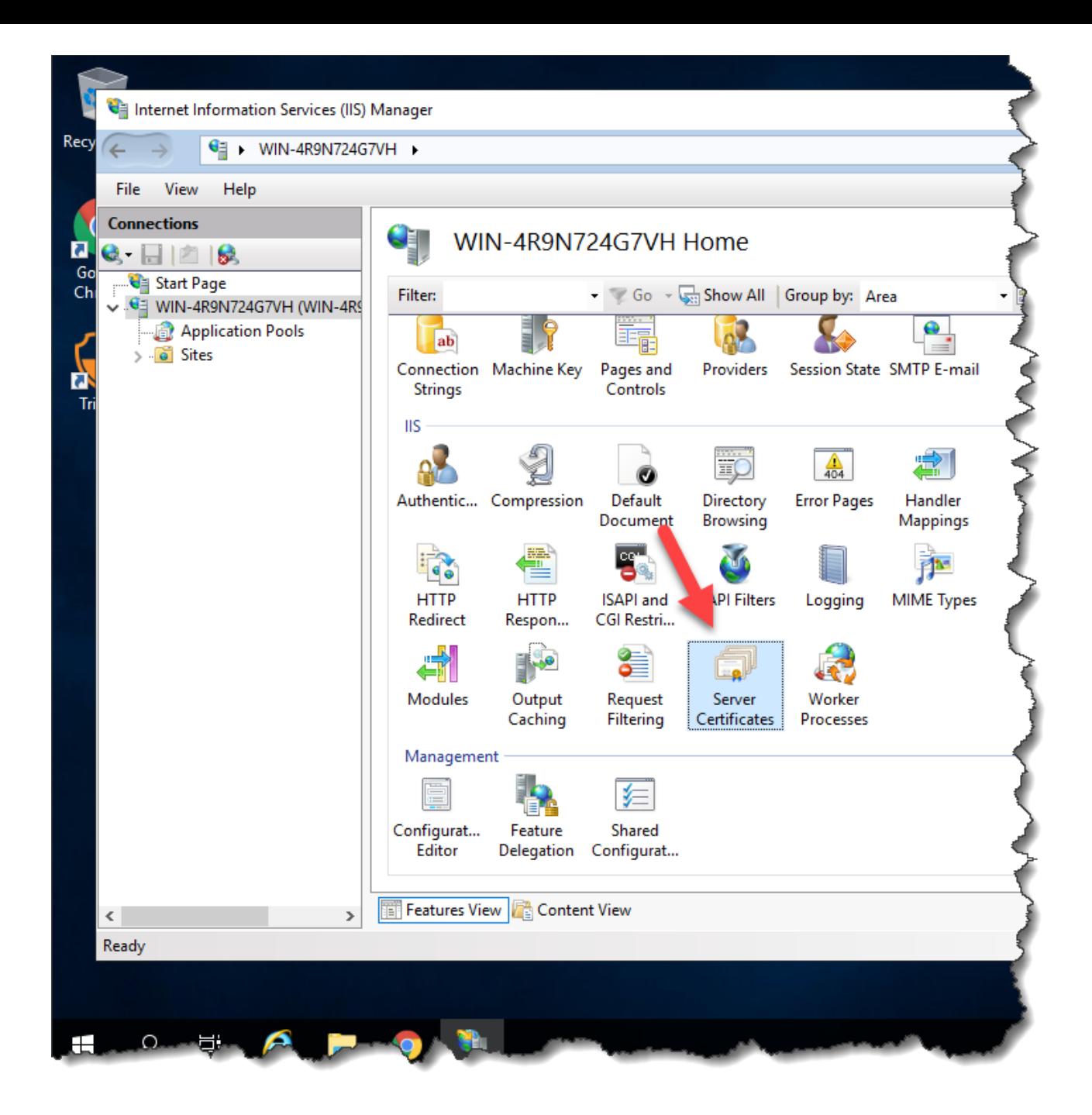

Fare clic su "Importa" per importare un certificato SSL esistente. Lasciare il "Negozio di certificati" impostato su "Personale" o "Web Hosting", entrambi va bene.

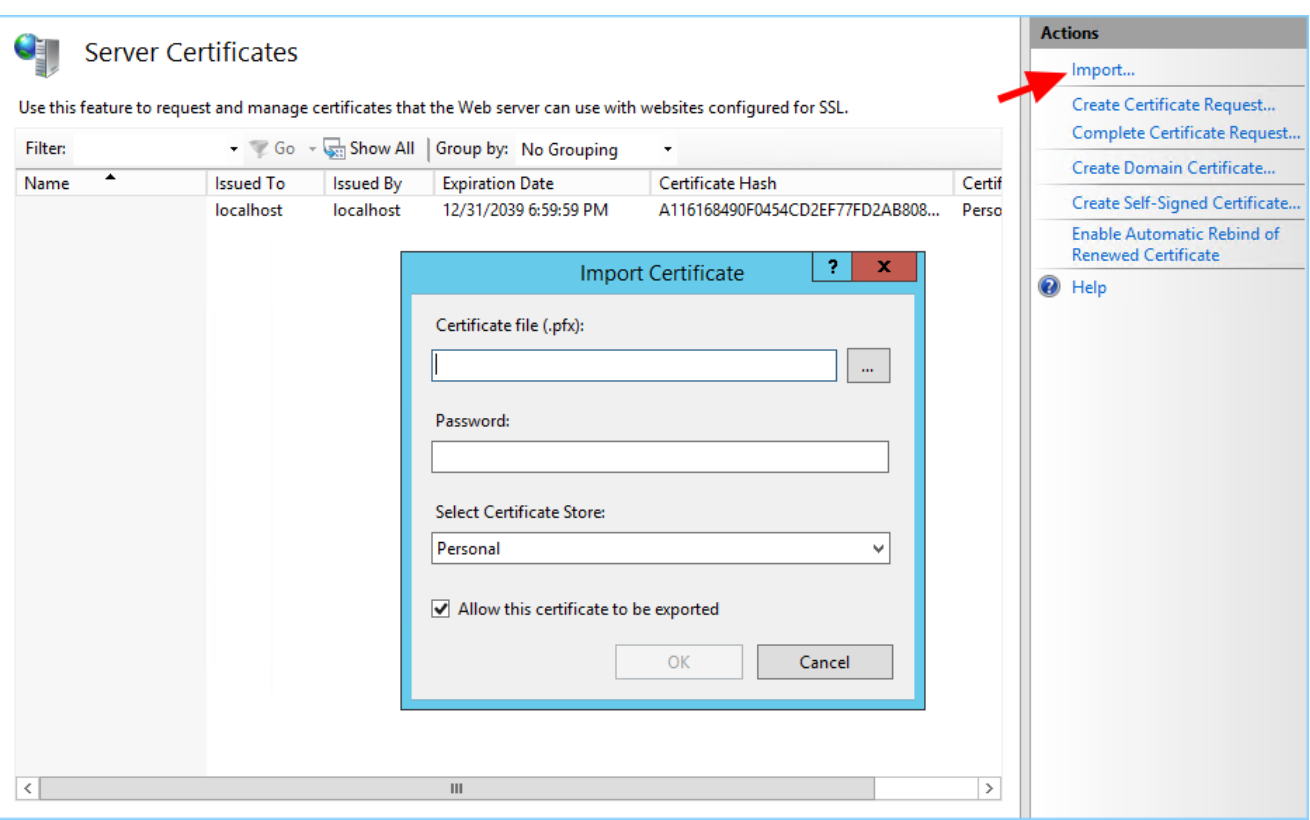

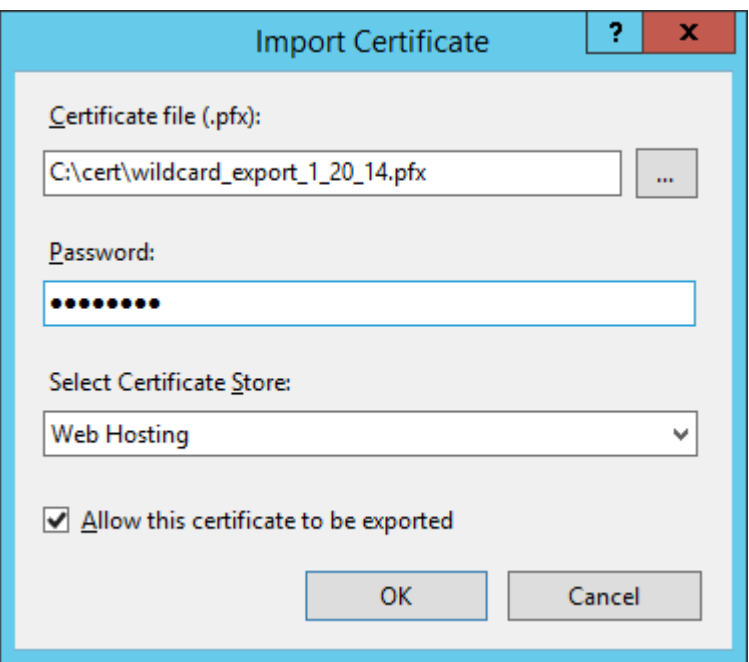

Verificare che il certificato sia disponibile:

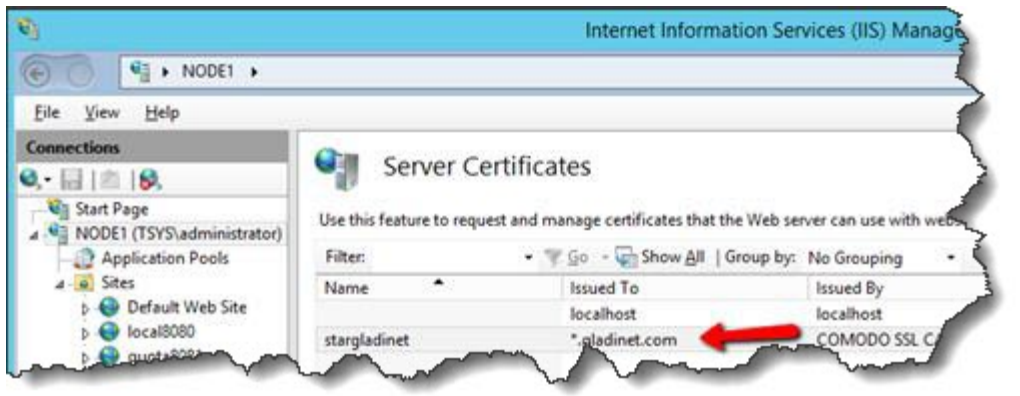

È inoltre possibile verificare il certificato SSL dallo snap-in MMC/Certificati (computer locale).

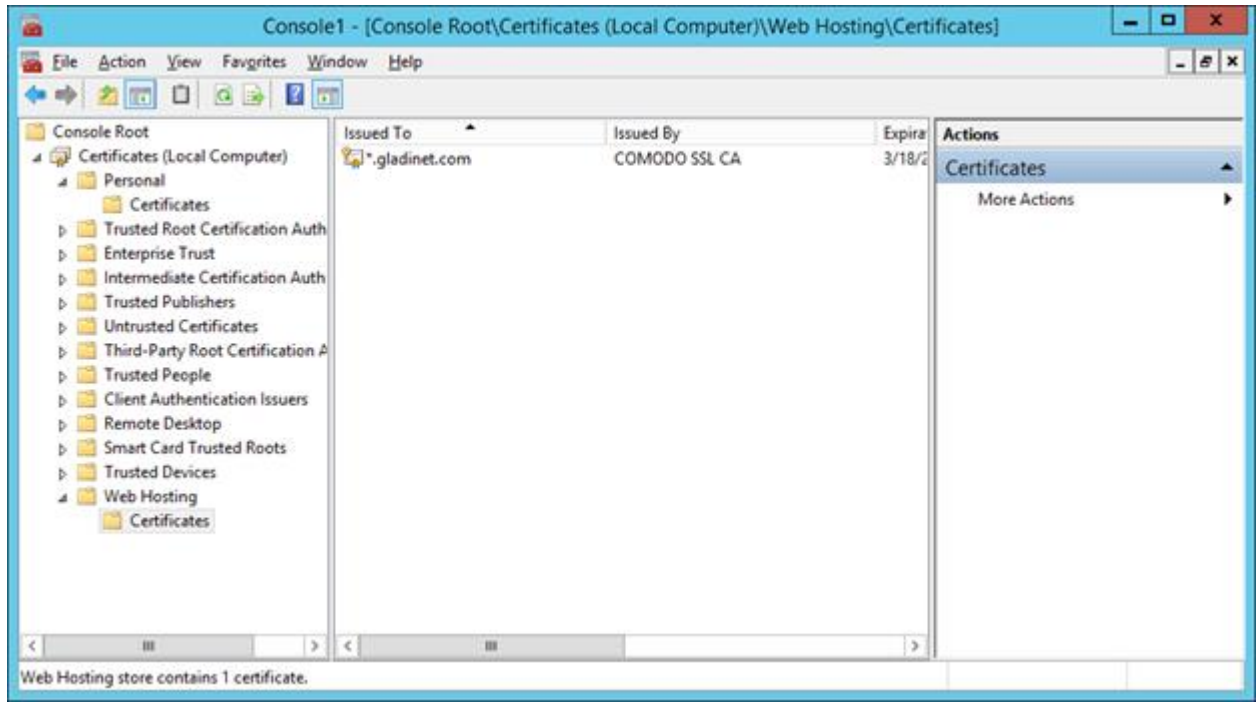

Ora è possibile associare il "Sito Web predefinito" al certificato SSL per HTTPS. Fare clic con il tasto destro sul "Sito Web predefinito" e selezionare "Modifica associazioni".

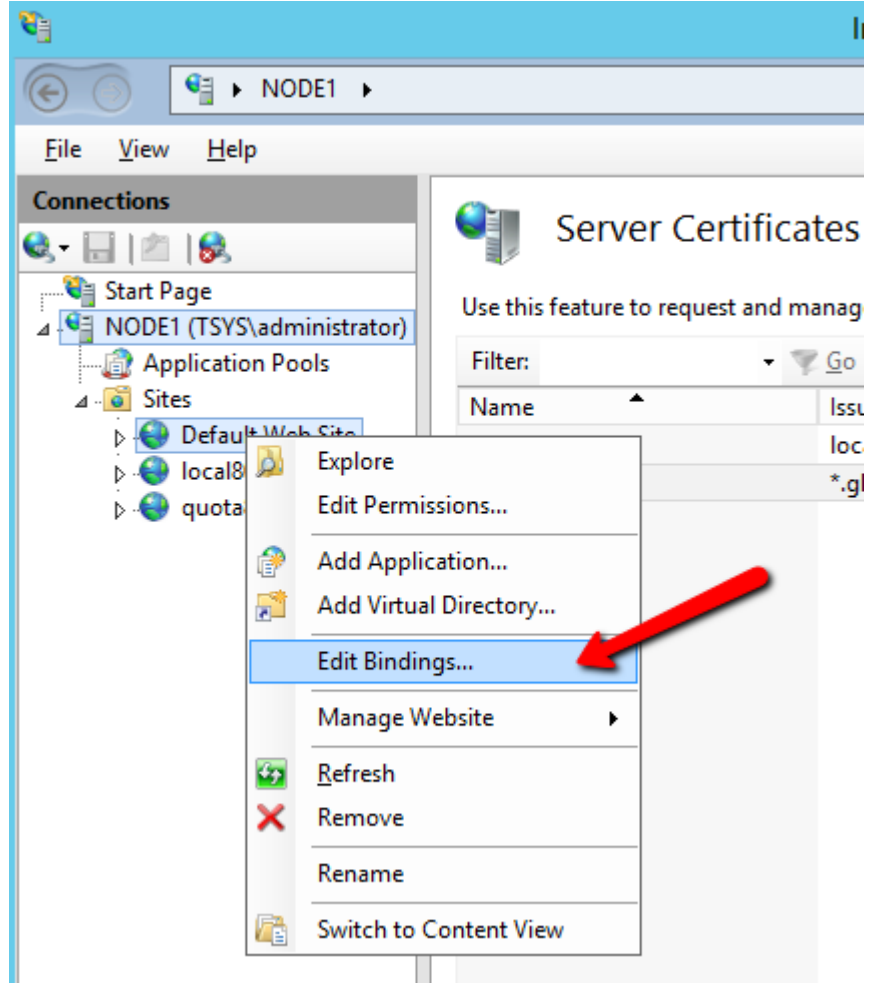

Nella finestra di dialogo Associazioni del sito, modificare l'associazione HTTPS.

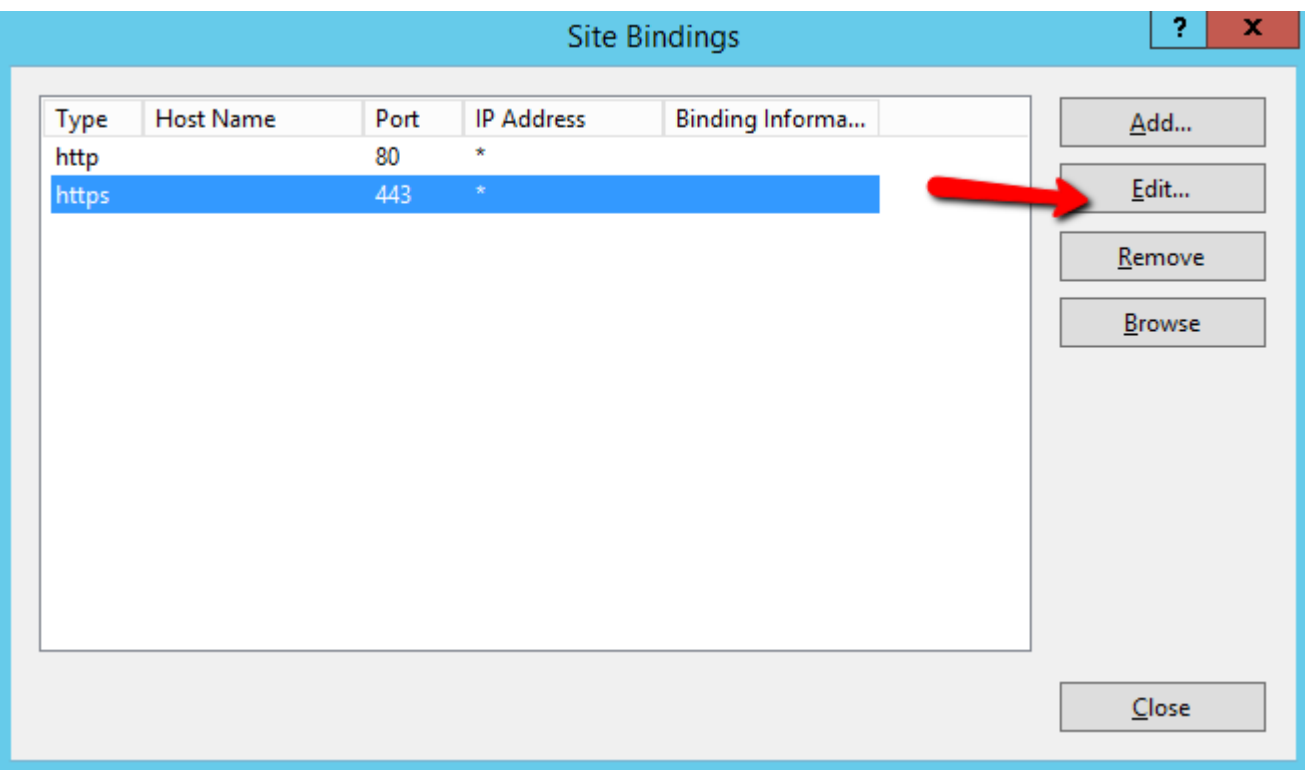

Ora cambia l'elenco a discesa "Certificato SSL" nel certificato SSL importato.

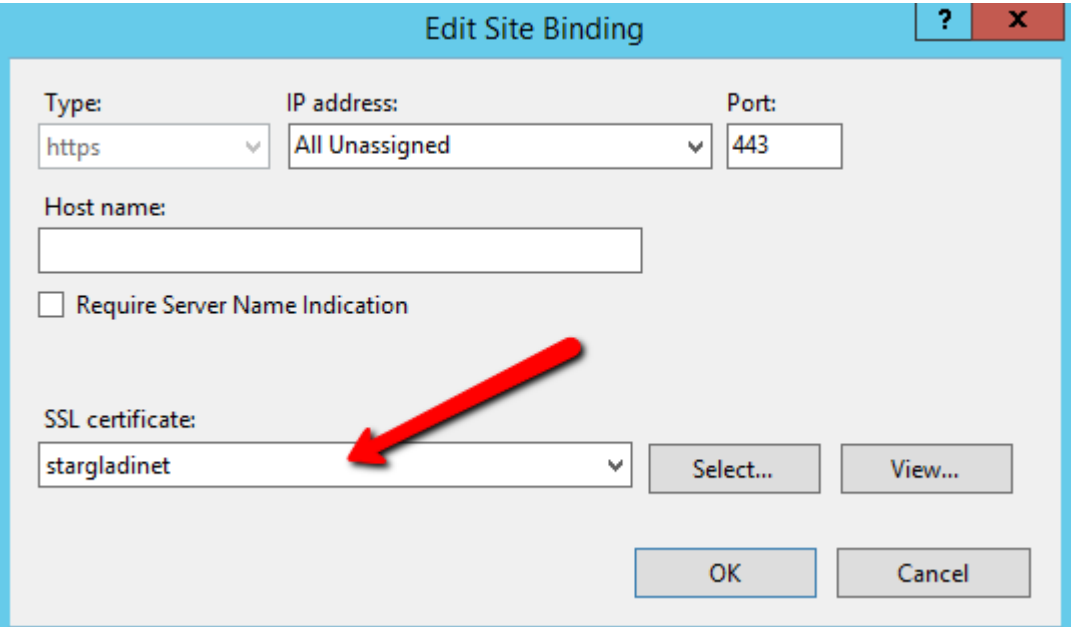

## <span id="page-23-0"></span>Url Esterno

Ora possiamo tornare alla Dashboard e Edit URL per configurare l'URL esterno per il server Triofox.

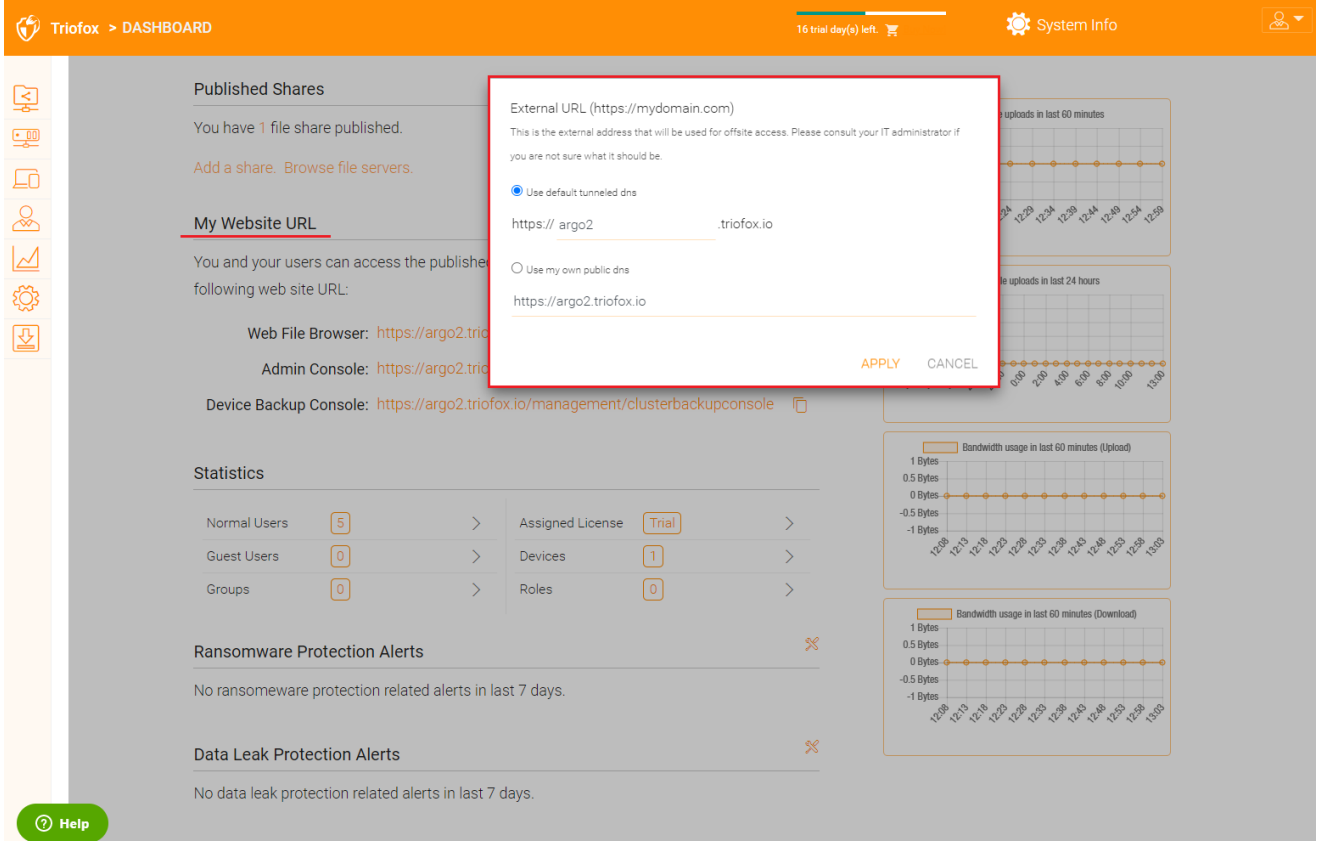

Per impostazioni specifiche riguardanti i Nodi Lavoratori, vai su Informazioni di Sistema in alto e quindi accedi al Contatore Nodi Lavoratori.

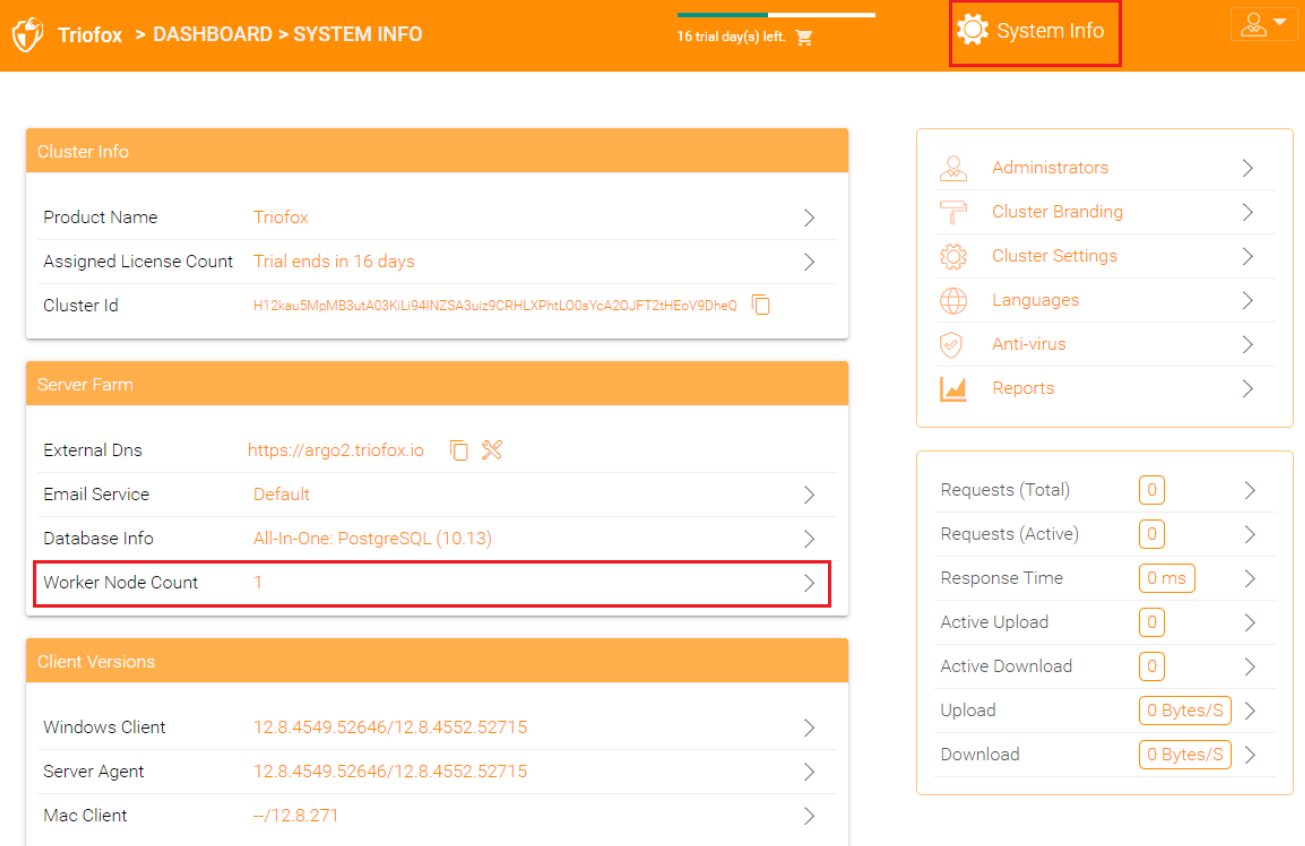

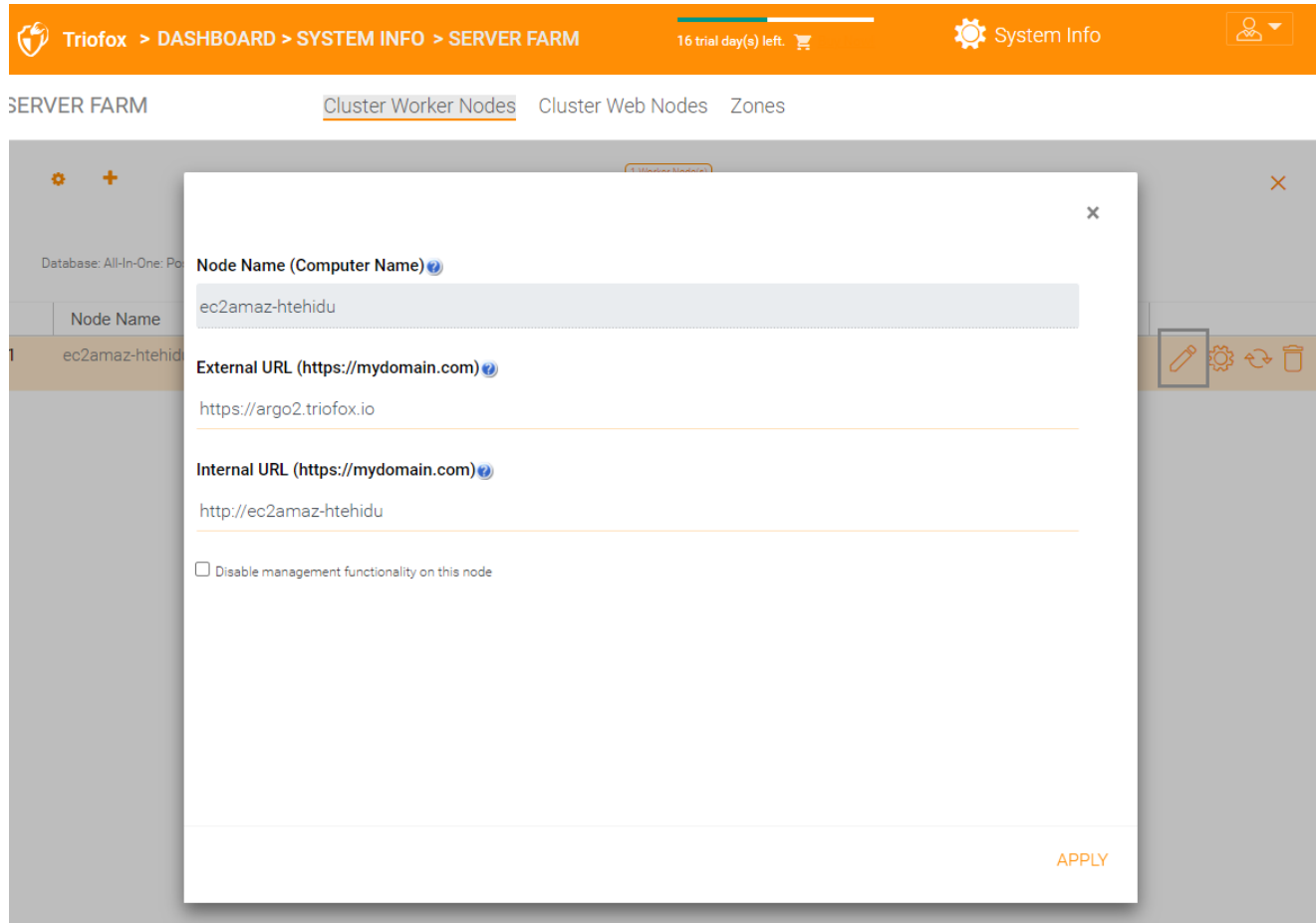

#### Nome Nodo

Questo corrisponde al nome host del server triofox. Questo non deve essere cambiato.

#### Url Esterno

Questo è il nome esterno URL/DNS che deve essere configurato.

#### Url Interno

Questo non deve essere cambiato.

# <span id="page-26-0"></span>Impostazione Nodo Worker per SSL

Accedi al portale Web come amministratore e seleziona Info di sistema in alto. Puoi quindi fare clic su Conteggio Nodi lavoratori per visualizzare Impostazioni avanzate per il Cluster.

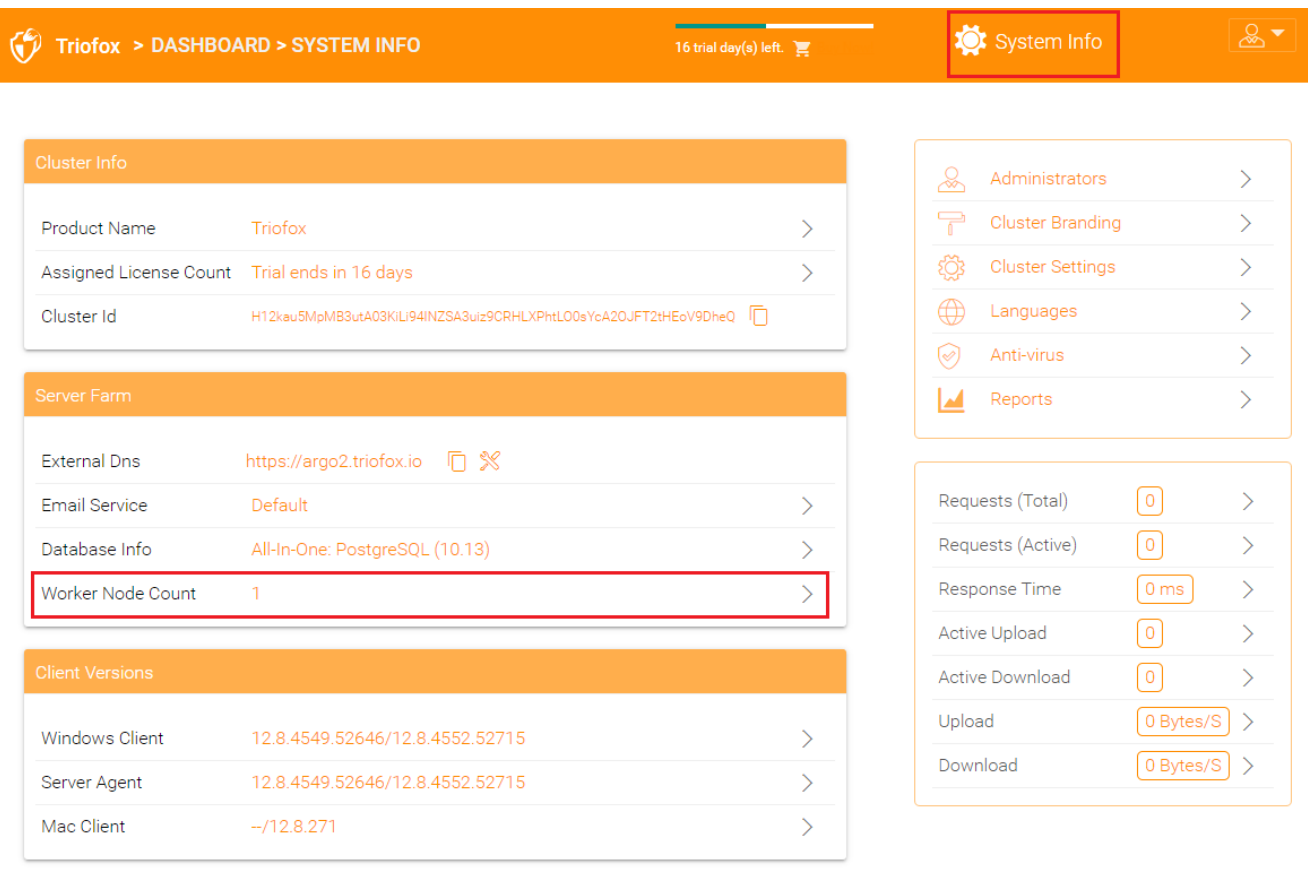

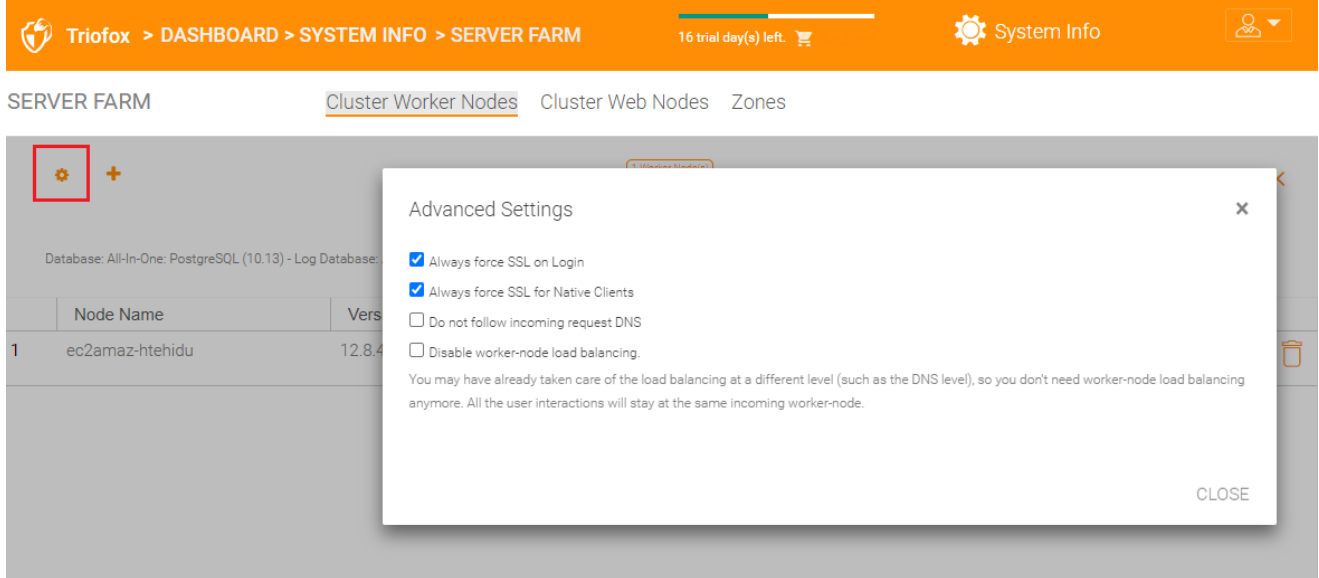

Ora seleziona le caselle di controllo "Forza sempre SSL con Login" e "Forza sempre SSL per client nativi".

Se si utilizza il certificato SSL autofirmato, il portale web è l'unico client che consente di accedere dopo qualche avviso certificato SSL. Tutti gli altri client nativi, come Windows, dispositivi mobili e Mac, rifiutano la connessione.

Se si dispone di un bilanciatore di carico nella parte anteriore del server triofox e scaricare SSL al bilanciere di carico. Non sarà necessario controllare la casella di controllo 'Forza sempre SSL'. In caso contrario, la connessione potrebbe fallire perché SSL è già scaricato sul bilanciere di carico.

#### Puoi anche cambiare le proprietà del nodo.

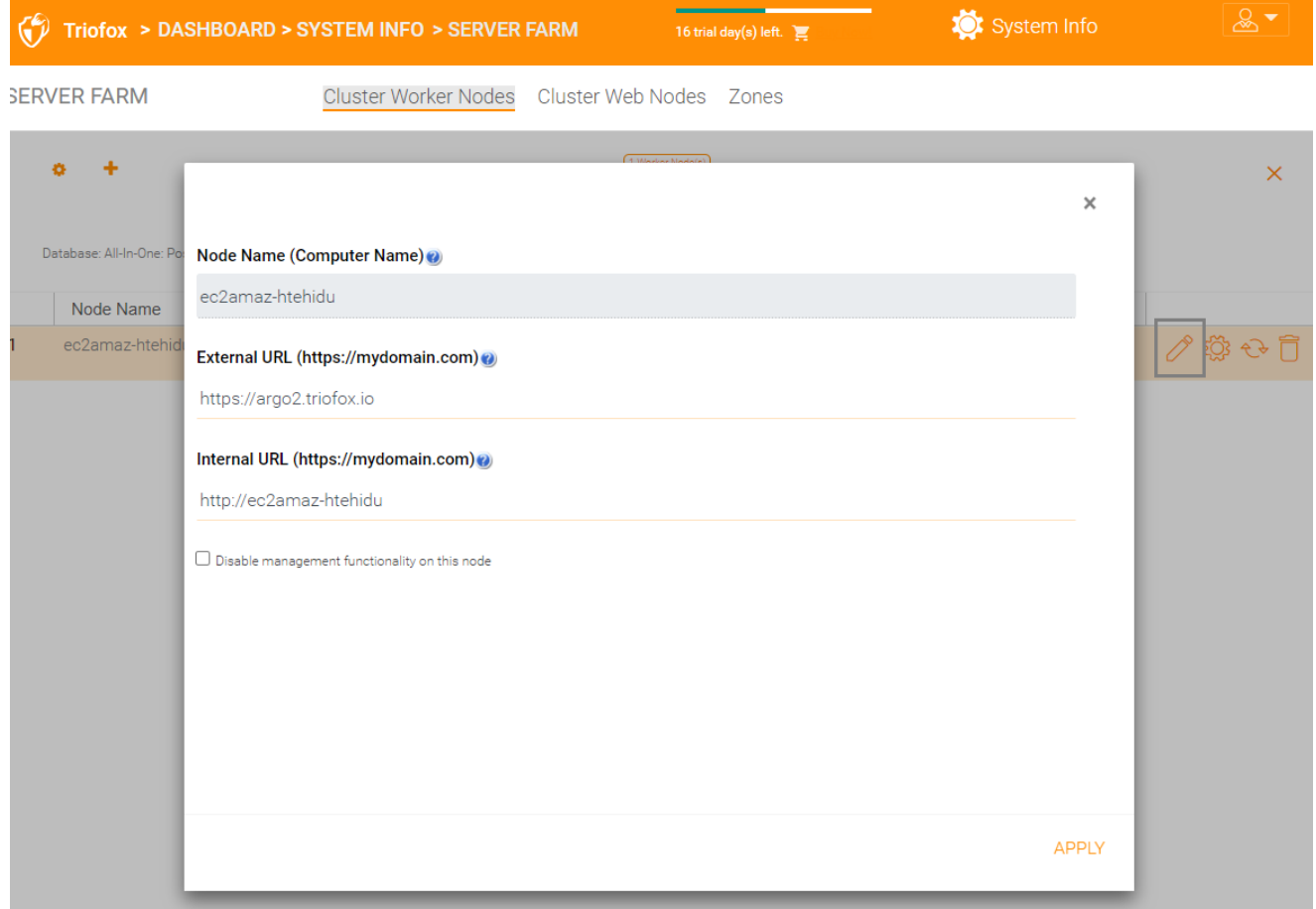

Il Nome nodo deve corrispondere al nome host del nodo.

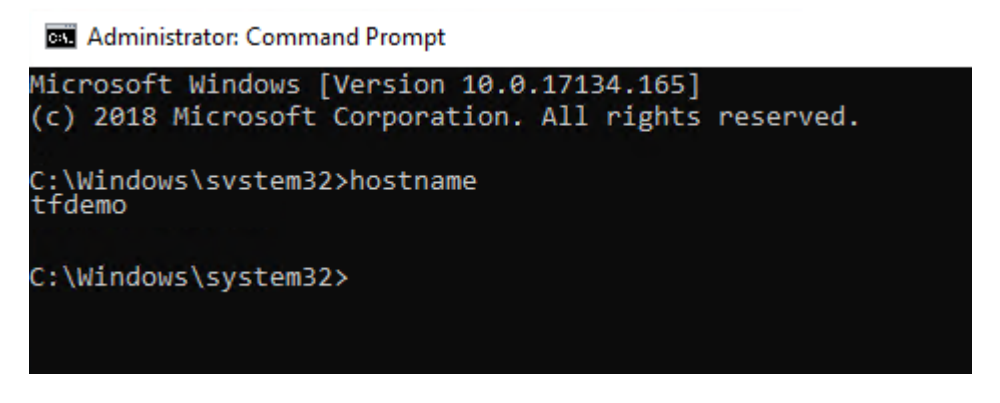

L'URL esterno deve corrispondere all'URL esterno per HTTPS. (Se non hai ancora installato il certificato SSL, per ora può essere HTTP).

L'URL interno dovrà corrispondere all'indirizzo IP interno o al nome DNS privato del nodo e al protocollo HTTP o HTTPS.

# <span id="page-29-0"></span>Verifica l'URL esterno, l'URL interno e il nome del nodo

### <span id="page-29-1"></span>Verifica Url Esterno

È molto facile controllare se l'URL esterno è impostato correttamente. Hai solo bisogno di puntare il browser web all'URL esterno e controllare che la pagina di accesso sia visualizzata, e non vengono visualizzati avvisi SSL.

È inoltre possibile verificare l'URL esterno eseguendo una condivisione file al proprio indirizzo e-mail al di fuori del sistema Triofox. Un invito alla condivisione di file verrà inviato a quell'indirizzo email. Dopo aver ricevuto l'email, fare clic sul link nell'e-mail e verificare che il link punti all'URL esterno.

L'URL esterno viene utilizzato nel modello di condivisione email. Quindi, con un semplice test di condivisione di file, è possibile verificare che l'URL esterno sia impostato correttamente.

### <span id="page-29-2"></span>Verifica Url Interno

Per controllare l'URL interno, è possibile accedere all'indirizzo su un computer collegato alla stessa rete utilizzando il browser web.

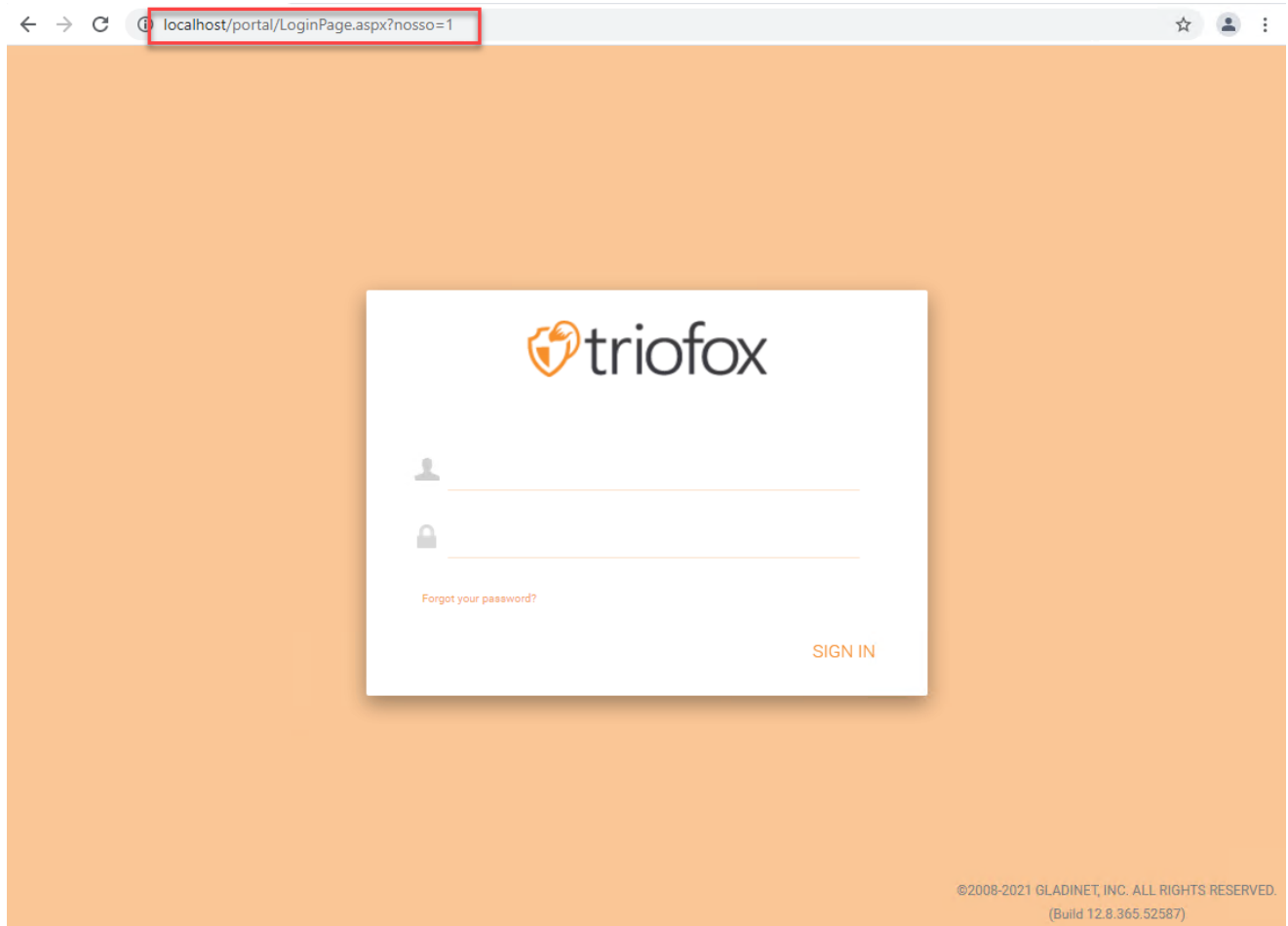

### <span id="page-30-0"></span>Verifica Nome Nodo

Per verificare che il nome del nodo sia corretto, puoi fare clic con il tasto destro del mouse su una cartella e utilizzare l'opzione "Condividi" per verificare che l'email sia stata ricevuta e punti correttamente a un URL esterno.

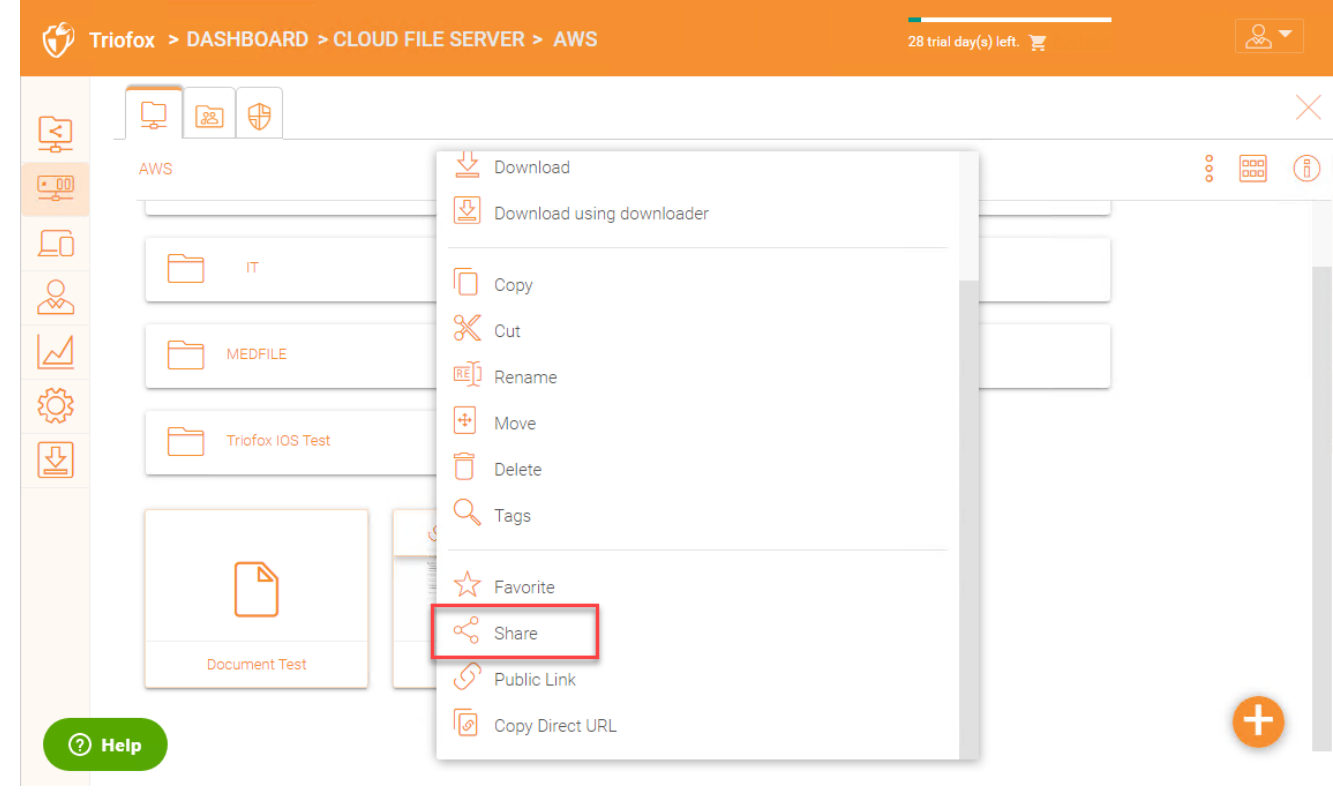

# <span id="page-32-0"></span>Aggiungi server Triofox aggiuntivi al cluster

L'aggiunta di un server Triofox aggiuntivo è facile come l'installazione del primo server Triofox. Eseguire il programma di installazione del server Triofox su un altro server, specificando lo stesso database del primo server nella server farm.

L'aggiunta di più server Triofox a una server farm esistente è opzionale.

Se hai solo poche centinaia di utenti, non hai bisogno di un secondo nodo dal punto di vista della scalabilità. Il punto di scala per l'aggiunta di un secondo server Triofox è 1000 utenti. È sempre meglio scalare verticalmente prima, ad es. trasformando una macchina CPU 2 in una macchina CPU 4 e aggiungendo RAM al server Triofox, prima di ridimensionare orizzontalmente aggiungendo altri server Triofox.

Tuttavia, da un punto di vista di elevata disponibilità (HA), può essere opportuno utilizzare un secondo Triofox Server.

Nell'interfaccia utente, se vedi il cluster, significa la fattoria del server

Se vuoi ridimensionare il cluster a più di un server Triofox, dovresti usare un server di database esterno. La distribuzione "all-in-one" con un database PostgreSQL locale non è destinata a scalare o ad alta disponibilità.

È necessario un bilanciatore di carico hardware o software se in un cluster viene distribuito più di un server Triofox.

Tutti i server Triofox nello stesso cluster devono utilizzare lo stesso fuso orario.